# RESEARCH DATA MANAGEMENT

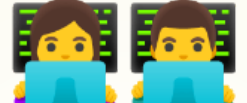

## WITH DATALAD

Adina Wagner [mas.to/@adswa](https://mas.to/@adswa)

> , [Psychoinformatics](http://psychoinformatics.de/) lab Institute of Neuroscience and Medicine (INM-7) Research Center Jülich

> > 1

Slides: [les.inm7.de/adina/talks/html/sfb-1280.html](https://files.inm7.de/adina/talks/html/sfb-1280.html) Sources: [https://github.com/datalad-handbook/datalad-course](https://github.com/datalad-handbook/datalad-course/blob/main/html/sfb-1280.html)

# WELCOME & LOGISTICS!

- A approximate schedule for today:
	- 1.00 pm: Introduction & Logistics
	- 1.30 pm: Overview of DataLad + break **₿**
	- 2.00 pm: What's version control, and why should I care?
	- $\blacksquare$  2:45 pm: Reproducibility features + break
	- 3.30 pm: Data publication to the OSF + break <
	- 4.30 pm: Outlook and/or Your Questions and Usecases
- Collaborative notes & anonymous questions: [etherpad.wikimedia.org/p/Datalad@sfb1280.](https://etherpad.wikimedia.org/p/Datalad@sfb1280)
- Slides are CC-BY and will be shared after the workshop. Additional workshop contents: [psychoinformatics-de.github.io/rdm-course](https://psychoinformatics-de.github.io/rdm-course/)
- Some guidelines for the virtual workshop venue...
	- $\blacksquare$  Please mute yourself when you don't speak
	- Ask questions anytime, but make use of the "Raise hand" feature
	- Drop out and re-join as you please

# QUESTIONS/INTERACTION THROUGHOUT THE WORKSHOP

- There are no stupid questions :)
- Lively discussions are wonderful unless its interrupting others, please feel encouraged to unmute/turn on your video to interact.
- There is room discuss specific or advanced use cases at the end. Please make a note about them in the [Etherpad](https://etherpad.wikimedia.org/p/Datalad@sfb1280).

# QUESTIONS/INTERACTION AFTER THE WORKSHOP

If you have a question after the workshop, you can reach out for help: **Reach out to to the DataLad team via**

- [Matrix](https://matrix.to/#/!NaMjKIhMXhSicFdxAj:matrix.org?via=matrix.waite.eu&via=matrix.org&via=inm7.de) (free, decentralized communication app, no app needed). We run a weekly Zoom office hour (Tuesday, 4pm Berlin time) from this room as well.
- $\blacksquare$  the [development](https://github.com/datalad/datalad) repository on GitHub

#### **Reach out to the user community with**

A question on [neurostars.org](https://neurostars.org/) with a datalad tag

#### **Find more user tutorials or workshop recordings**

- On [DataLad's](https://www.youtube.com/datalad) YouTube channel
- In the DataLad [Handbook](http://handbook.datalad.org/en/latest/)
- In the [DataLad](https://psychoinformatics-de.github.io/rdm-course/) RDM course
- In the Official API [documentation](http://docs.datalad.org/)

# RESOURCES AND FURTHER READING

Comprehensive user documentation in the DataLad Handbook [\(handbook.datalad.org\)](http://handbook.datalad.org/)

- High-level function/command overviews, Installation, Configuration, Cheatsheet
- Narrative-based code-along course
- Independent on background/skill level, suitable for data management novices
- Step-by-step solutions to common data management problems, like how to make a reproducible paper

Overview of most tutorials, talks, videos, ... at [github.com/datalad/tutorials](https://github.com/datalad/tutorials)

# LIVE POLLING SYSTEM

Please use your phone to scan to QR code, or open the link in a new browser window

# http://etc.ch/yNtn

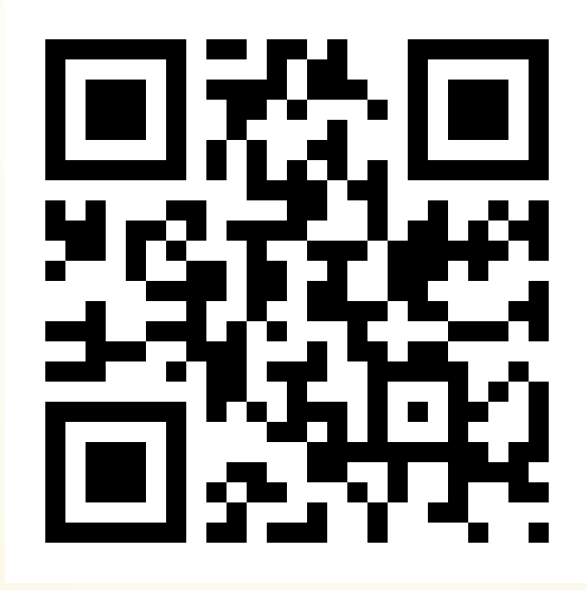

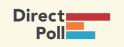

# WHAT'S YOUR MOOD TODAY?

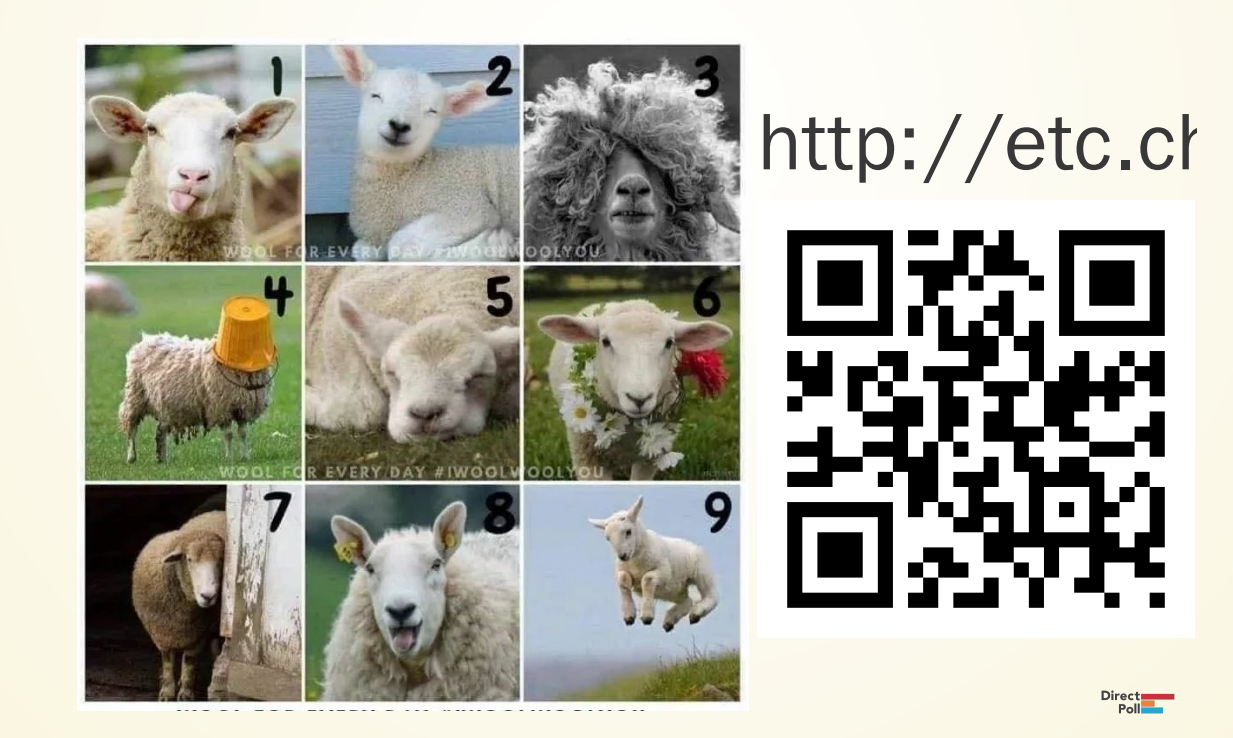

# PRACTICAL ASPECTS

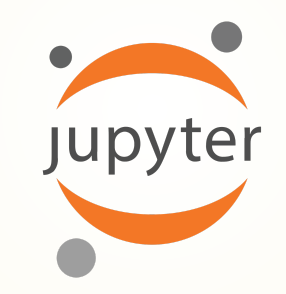

- We'll work in the browser on a cloud server with JupyterHub
- Cloud-computing environment:
	- [datalad-hub.inm7.de](https://datalad-hub.inm7.de/)
- We have pre-installed DataLad and other requirements
- We will work via the terminal
- Your username is all lower-case and follows this pattern: Firstname + Lastname initial (Adina Wagner -> adinaw)
- Pick any password with at least 8 characters at first log-in (and remember it)

# PREREQUISITES: USING DATALAD

Every DataLad command consists of a main command followed by a sub-command. The main and the sub-command can have options.

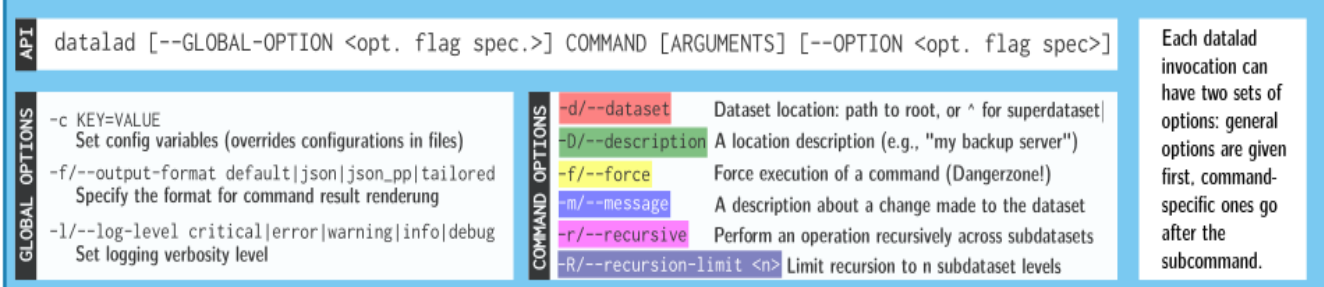

Example (main command, subcommand, several subcommand options):

• Use --help to find out more about any (sub)command and its options, including detailed description and examples (*q* to close). Use *-h* to get a short overview of all options

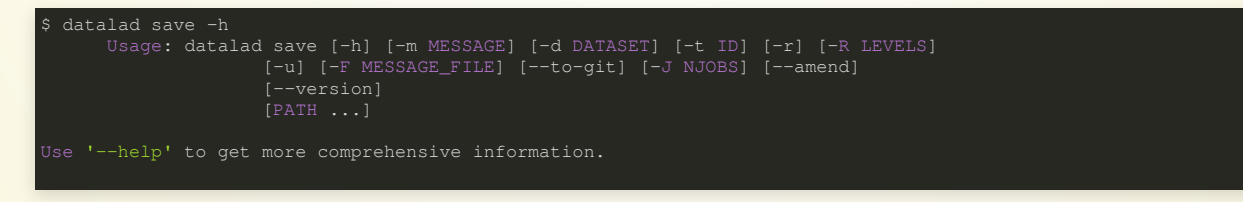

## USING DATALAD IN THE TERMINAL

Check the installed version:

datalad --version copy and copy and copy and copy and copy and copy and copy and copy copy and copy and copy and copy  $\sim$ 

For help on using DataLad from the command line (press q to exit):

 $data1ad - help$  copy

For extensive info about the installed package, its dependencies, and extensions, use datalad wtf. Let's find out what kind of system we're on:

datalad wtf -S system complex control of the copy of the copy of the copy of the copy of the copy of the copy

## GIT IDENTITY

Check git identity:

git config --get user.name git config --get user.email

Configure git identity:

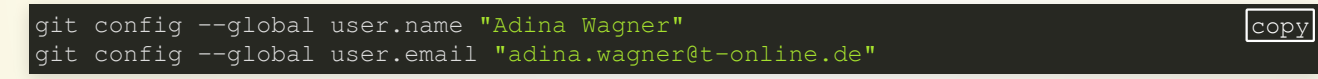

Use the latest datalad features:

git config --global --add datalad.extensions.load next contract copy

copy

## USING DATALAD VIA ITS PYTHON API

Open a Python environment:

ipython complete the control of the copy of the copy of the copy of the copy of the copy of the copy of the co Import and start using: **import** datalad.api **as** dl dl.create(path='mydataset') copy Exit the Python environment:

exit complete the contract of the contract of the contract of the contract of the copy  $\sim$ 

# DIFFERENT WAYS TO USE DATALAD

• DataLad can be used from the command line

datalad create mydataset

... or with its Python API

**import** datalad.api **as** dl dl.create(path="mydataset")

... and other programming languages can use it via system call

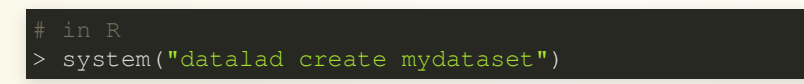

... or via a graphical user interface ["DataLad](https://github.com/datalad/datalad-gooey) Gooey"

# ACKNOWLEDGEMENTS

#### **Funders**

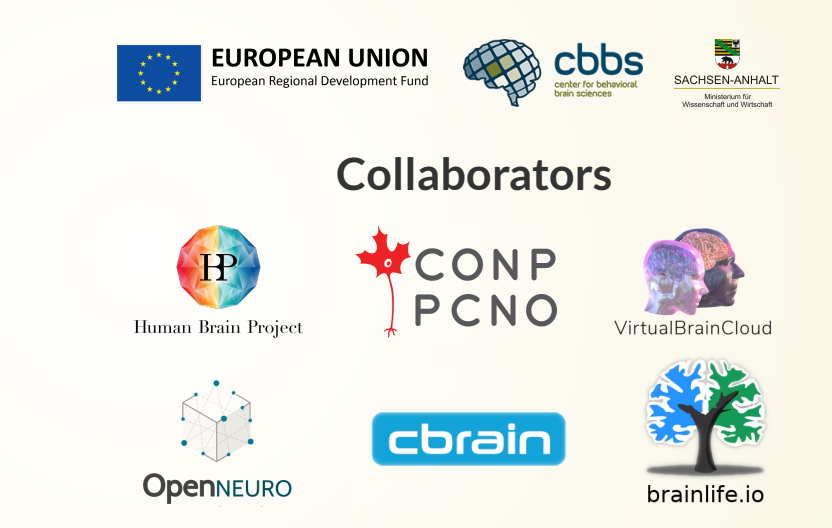

#### **Software**

- Joey Hess (git-annex)
- The DataLad team & contributors

#### **Illustrations**

• The Turing Way project & Scriberia

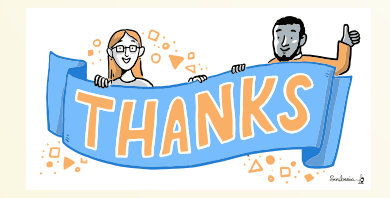

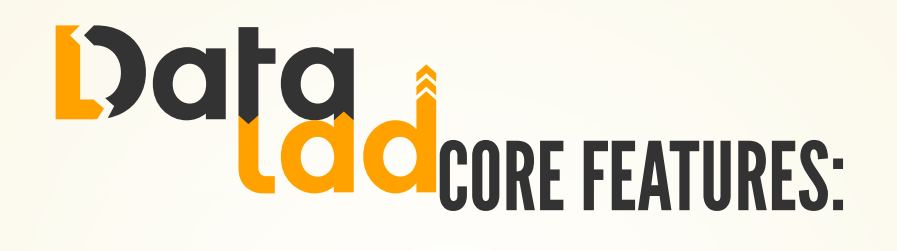

- Joint **version control** ([Git](https://git-scm.com/), [git-annex](https://git-annex.branchable.com/)): version control data & software alongside your code
- **Provenance capture**: Create and share machine-readable, reexecutable provenance records for reproducible, transparent, and FAIR research
- Decentral **data transport** mechanisms: Install, share and collaborate on scientific projects; publish, update, and retrieve their contents in a streamlined fashion on demand, and distribute files in a decentral network on the services or infrastructures of your choice

**Publish or consume datasets** via GitHub, GitLab, OSF, the European Open Science Cloud, or similar services

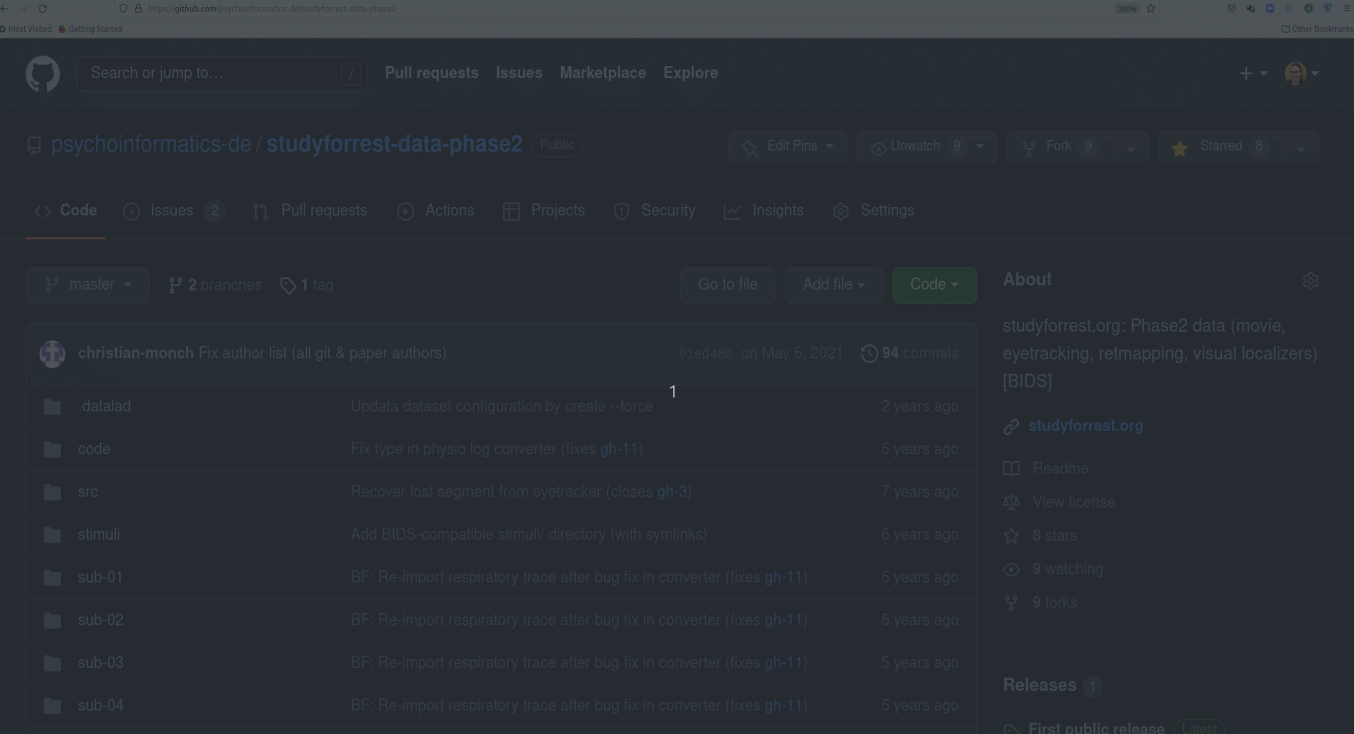

Behind-the-scenes **infrastructure componentfor data transport and versioning** (e.g., used by [OpenNeuro](https://openneuro.org/), [brainlife.io](https://brainlife.io/), the Canadian Open [Neuroscience](https://conp.ca/) Platform (CONP), [CBRAIN](https://mcin.ca/technology/cbrain/))

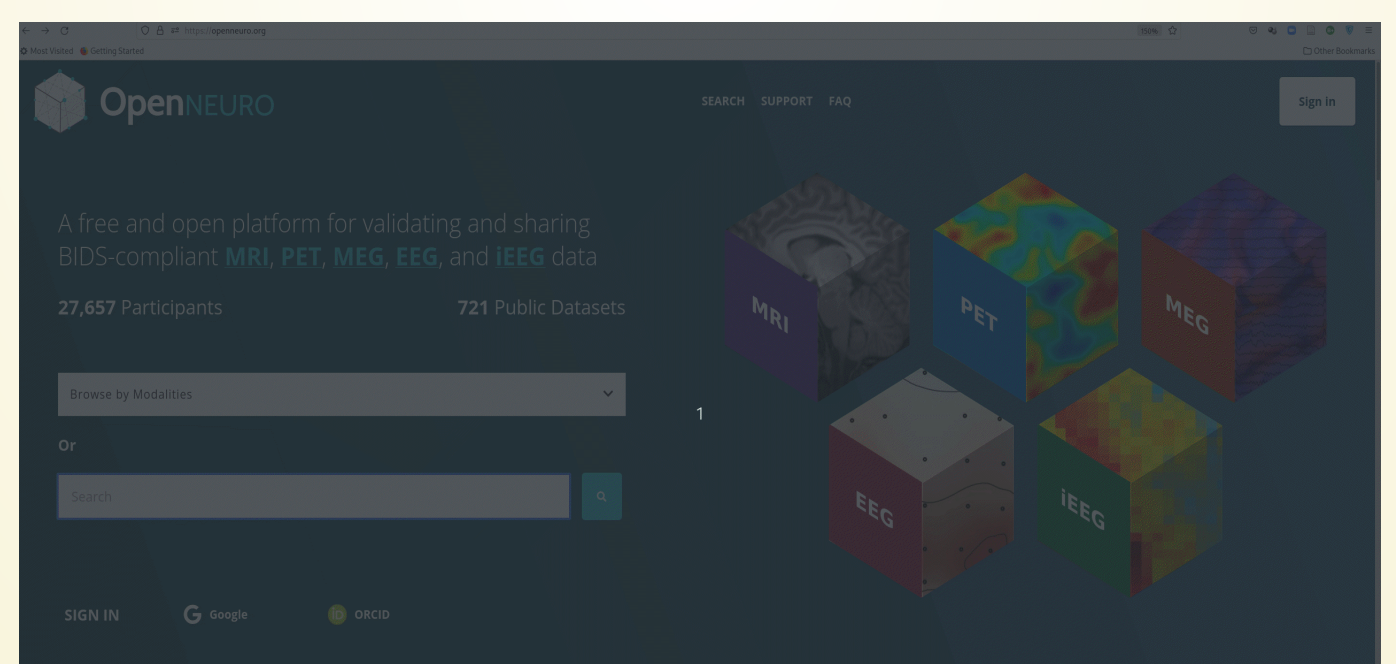

**Creating and sharing reproducible, open science**: Sharing data, software, code, and provenance

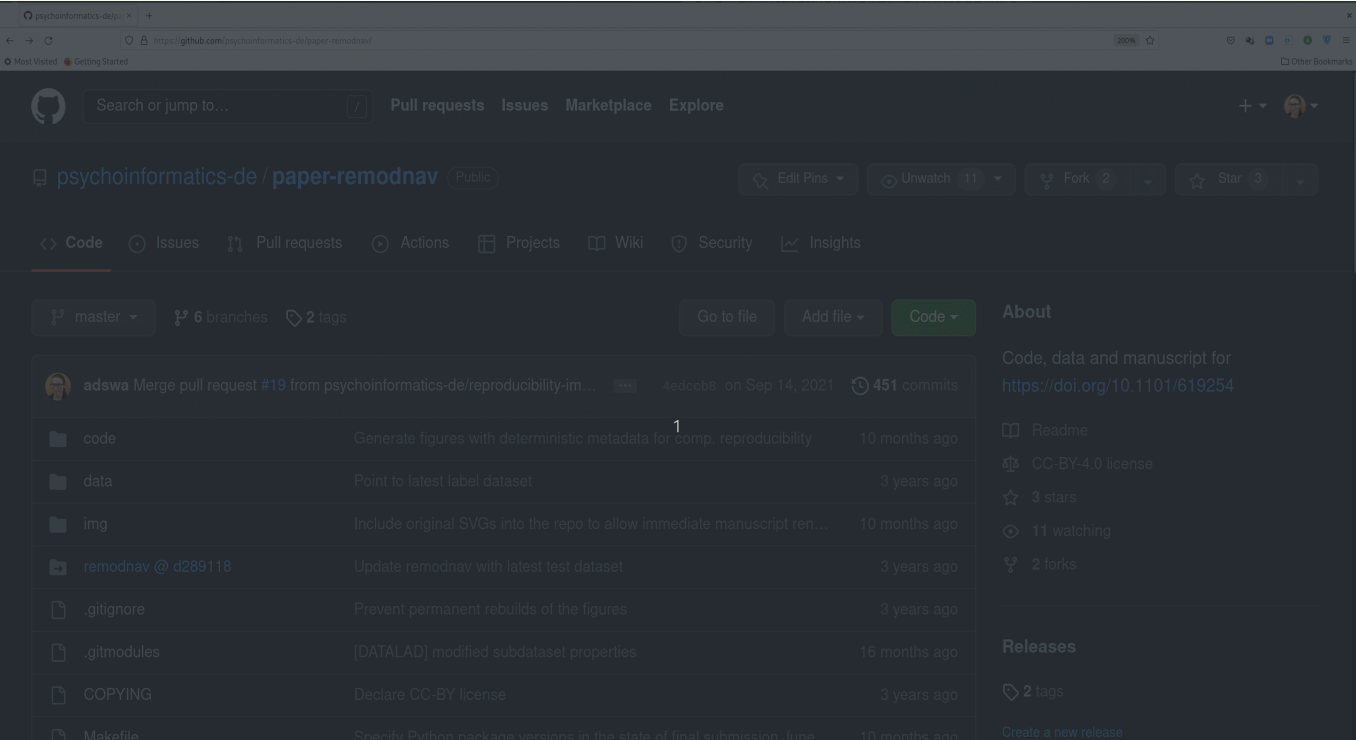

**Creating and sharing reproducible, open science**: Sharing data, software, code, and provenance

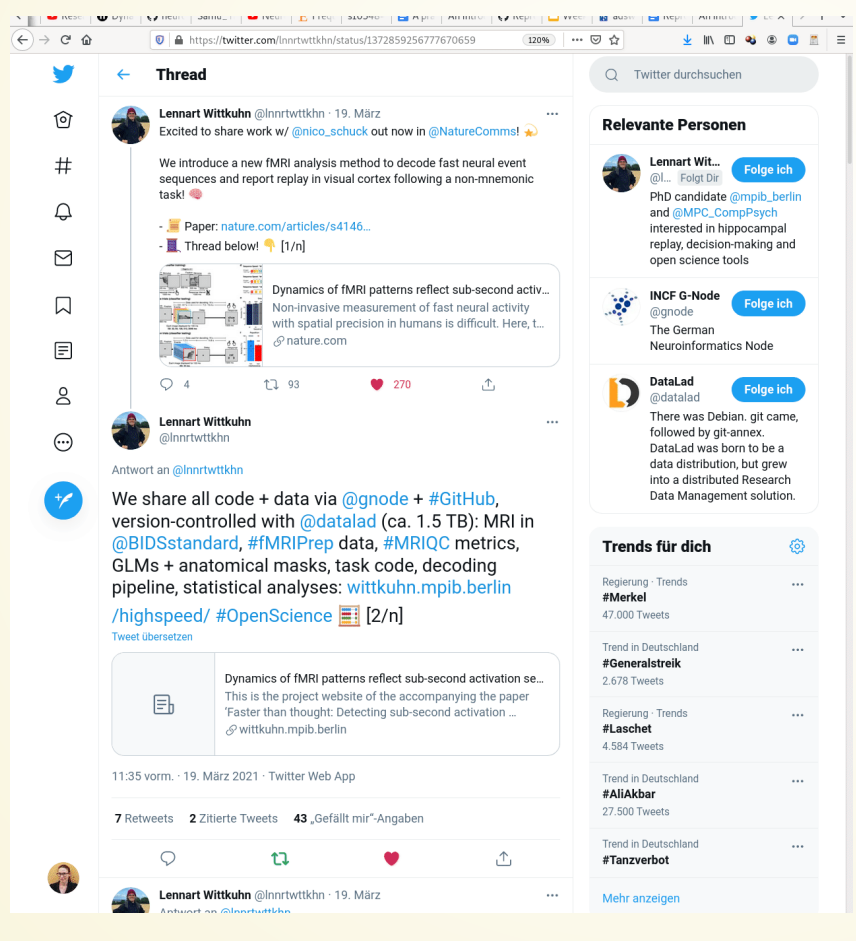

#### **Central data management** and archival system

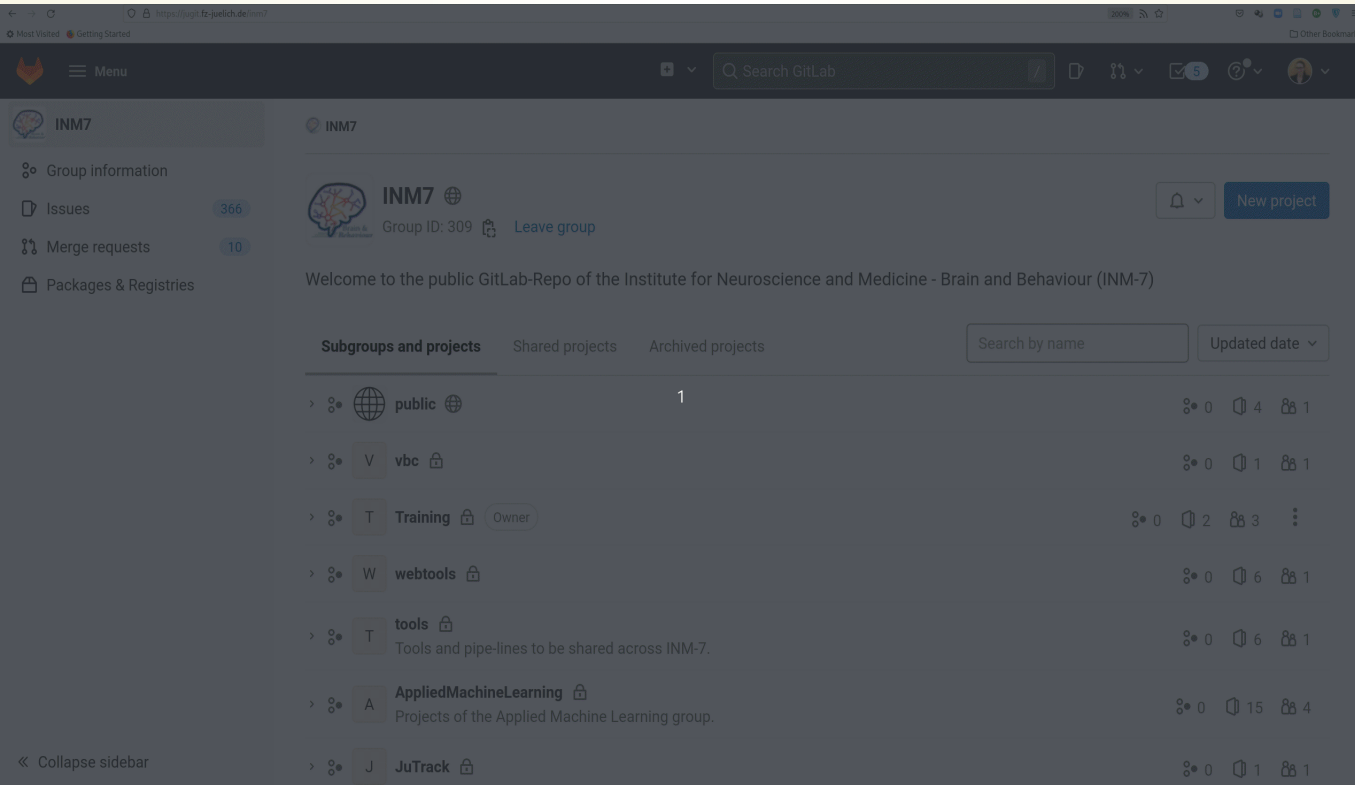

**Scalable computing framework** for reproducible science

Article | Open Access | Published: 11 March 2022

#### FAIRly big: A framework for computationally reproducible processing of large-scale data

Adina S. Wagner S. Laura K. Waite, Małgorzata Wierzba, Felix Hoffstaedter, Alexander Q. Waite, Benjamin Poldrack, Simon B. **Eickhoff & Michael Hanke** 

Scientific Data 9, Article number: 80 (2022) Cite this article

813 Accesses | 23 Altmetric | Metrics

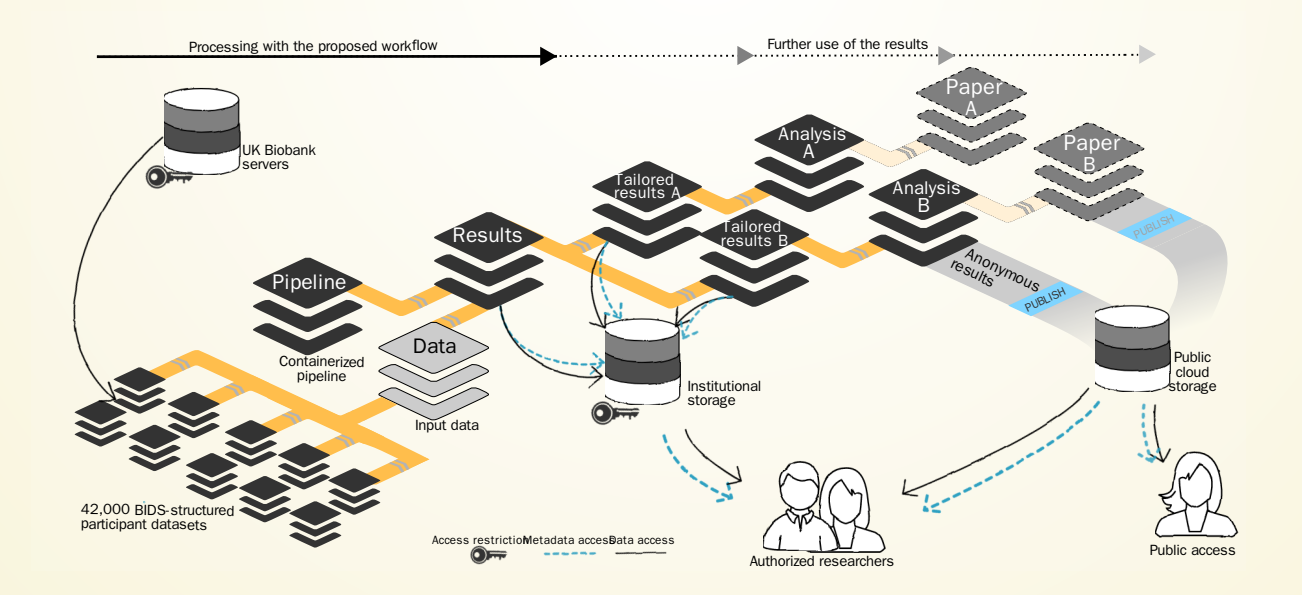

# WHAT'S VERSION CONTROL, AND WHY SHOULD I CARE?

# http://etc.ch/yNtn

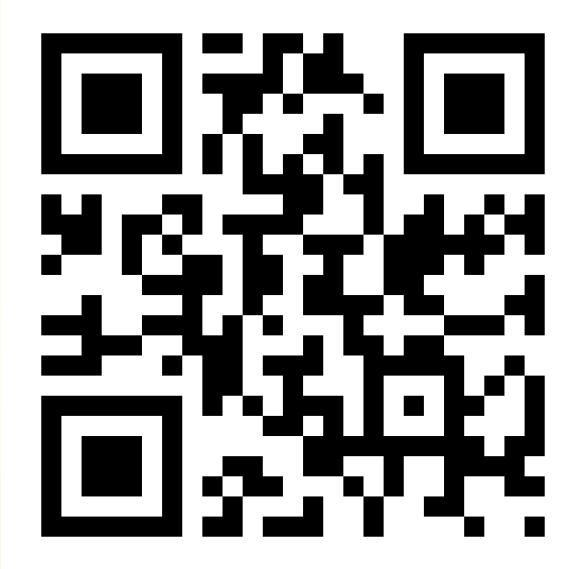

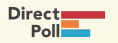

## EVERYTHING HAPPENS IN DATALAD DATASETS

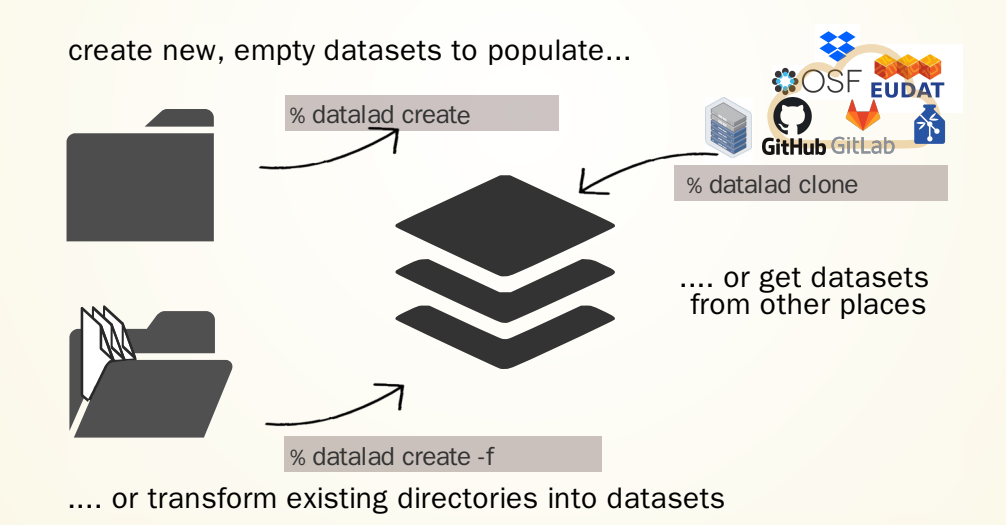

File viewer

## ...DATALAD DATASETS

Create a dataset (here, with the  $texttext{text2}git$  configuration, which adds a helpful configuration):

datalad create -c text2git my-analysis copy

Let's have a look inside. Navigate using cd (change directory):

cd my-analysis compared by the contract of the contract of the contract of the copy of the copy of the copy of the contract of the copy of the copy of the copy of the copy of the copy of the copy of the copy of the copy of

List the directory content, including hidden files, with  $ls:$ 

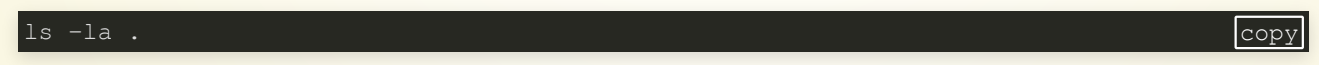

# $DATASET = GIT/GIT-ANNEX REPOSITION$

version control files regardless of size or type  $\bullet$ 

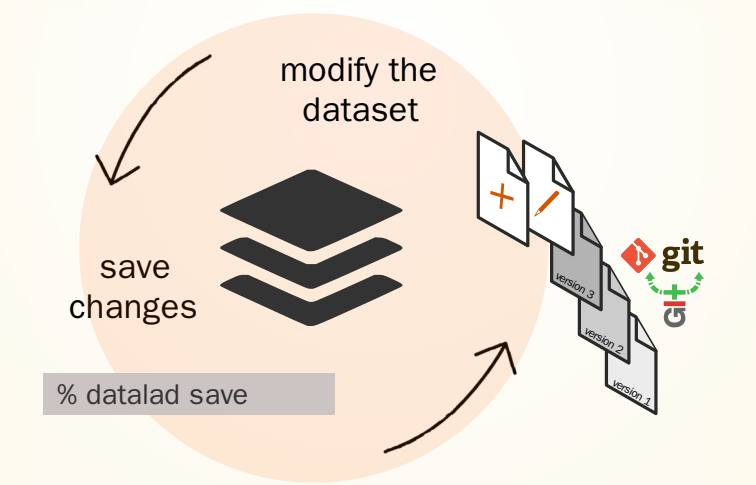

#### Stay flexible:

- Non-complex DataLad core API (easy for data management novices)
- Pure Git or git-annex commands (for regular Git or git-annex users, or to use specific functionality)

## ... VERSION CONTROL

Let's build a dataset for an analysis by adding a README. The command below writes a simple header into a new file README.md:

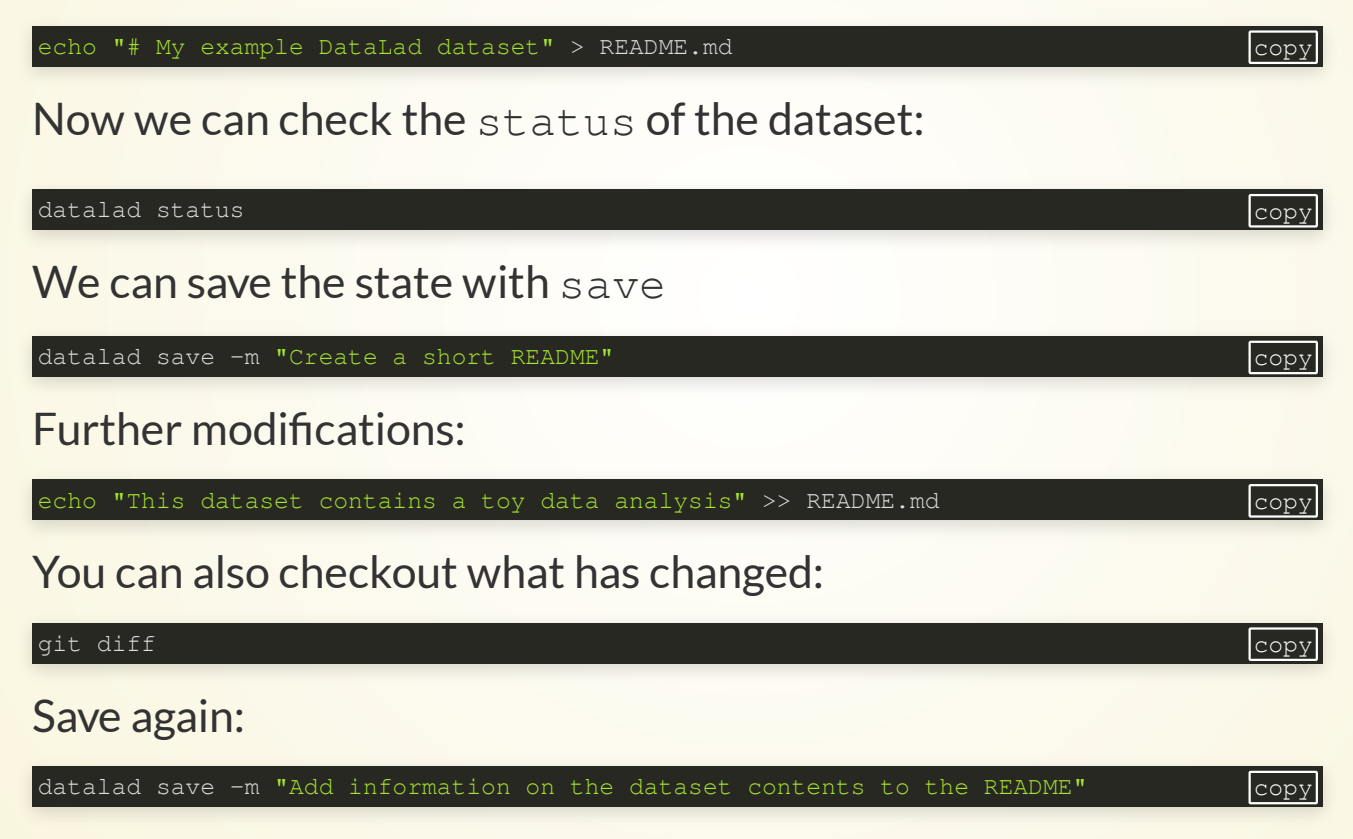

## ... VERSION CONTROL

Now, let's check the dataset history:

git log **copy** 

copy

We can also make the history prettier:

tig

(navigate with arrow keys and enter, press "q" to go back and exit the program)

# **EXHAUSTIVE TRACKI[N](https://phdcomics.com/comics/archive_print.php?comicid=1531)G**

**The building blocks of a scientic result are rarely static** Image credit: Based on Piled Higher and Deeper 1531

> Analysis code evolves (Fix bugs, add functions, refactor, ...)

# **The building blocks of a scientic result are rarely static** Im<mark>age</mark> credit: Piled Higher and Deeper **[1323](https://phdcomics.com/comics/archive_print.php?comicid=1323)**<br>The Search of Deeper 1323

#### Data changes

(errors are fixed, data is extended, naming standards change, an analysis requires only a subset of your data...)

**The building blocks of a scientic result are rarely static**

Data changes (for real)

(errors are fixed, data is extended, naming standards change, ...)

"Shit, which version of which script produced these outputs from which version of what data... and which software version?"

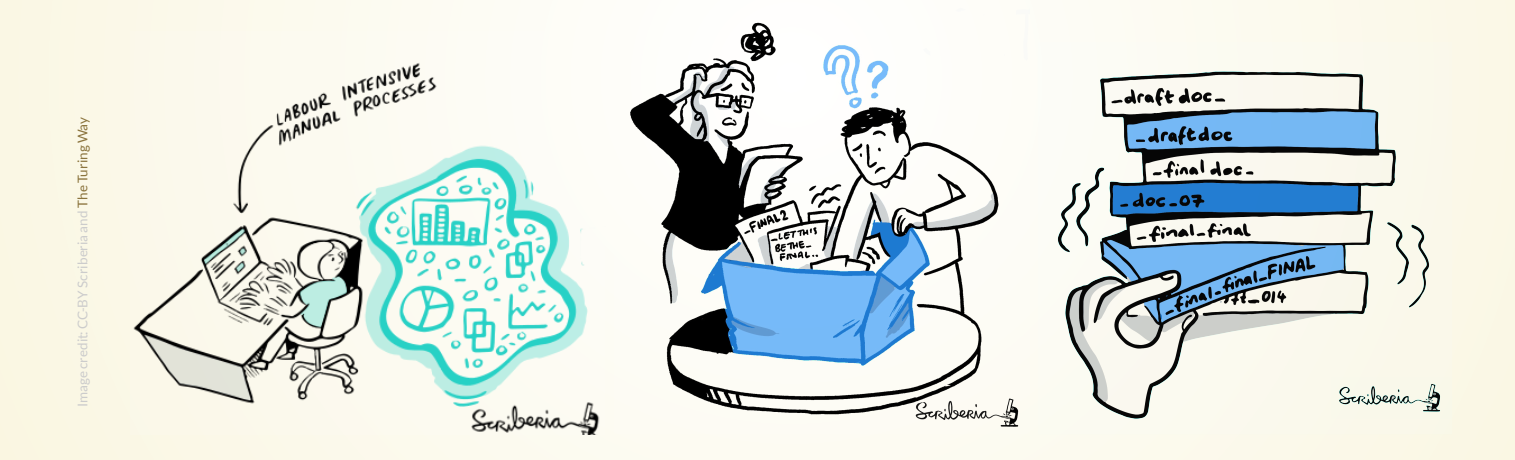

Once you track changes to data with version control tools, you can find out *why* it changed, *what* has changed, *when* it changed, and *which version* of your data was used at which point in time.

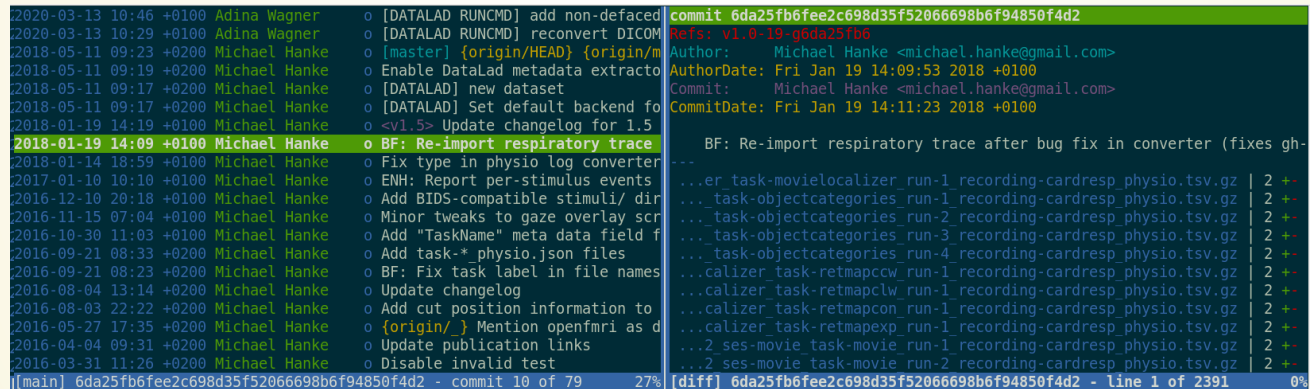

With the datalad-container extension, we can not only add code or data, but also software containers to datasets and work with them. Let's add a software container with Python software for later:

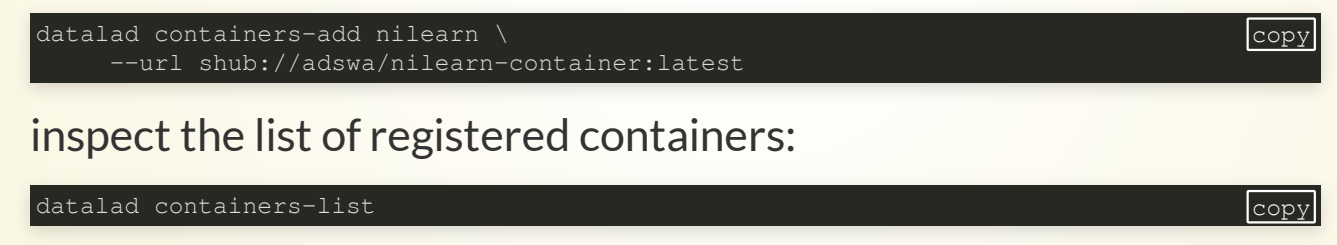

# DIGITAL PROVENANCE

= "The tools and processes used to create a digital file, the responsible entity, and when and where the process events occurred"

• Have you ever saved a PDF to read later onto your computer, but forgot where you got it from? Or did you ever find a figure in your project, but forgot which analysis step produced it?

## DIGITAL PROVENANCE

Imagine that you are getting a script from a colleague to perform your analysis, but they email it to you or upload it to a random place for to download:

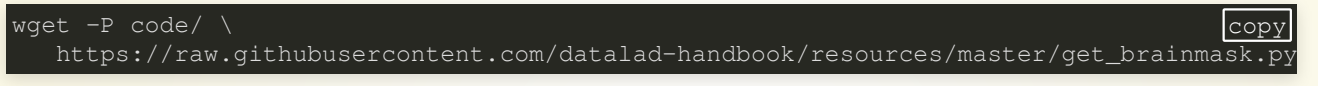

The wget command downloaded a script for extracting a brain mask:

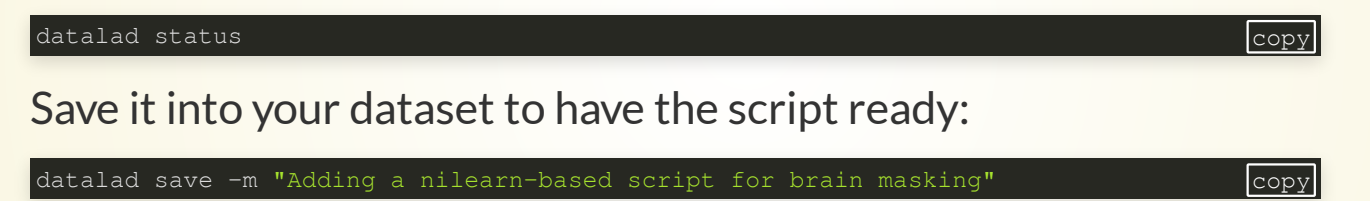

Convenience functions make downloads easier. Let's add a nilearn tutorial, and also register the original location of this file as digital provenance:

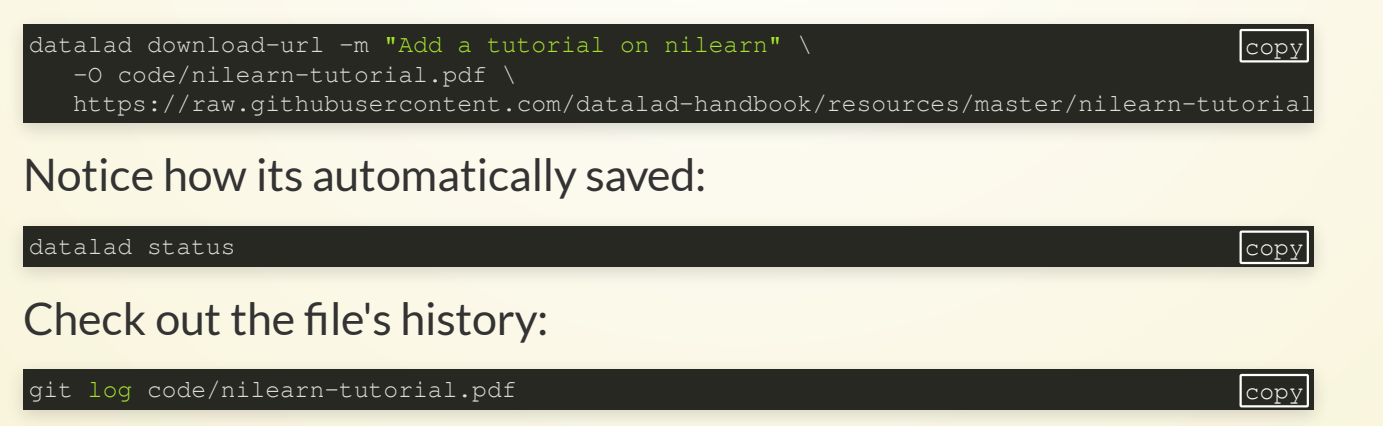

# PROVENANCE AND REPRODUCIBILITY

**datalad run** wraps around anything expressed in a command line call and saves the dataset modifications resulting from the execution

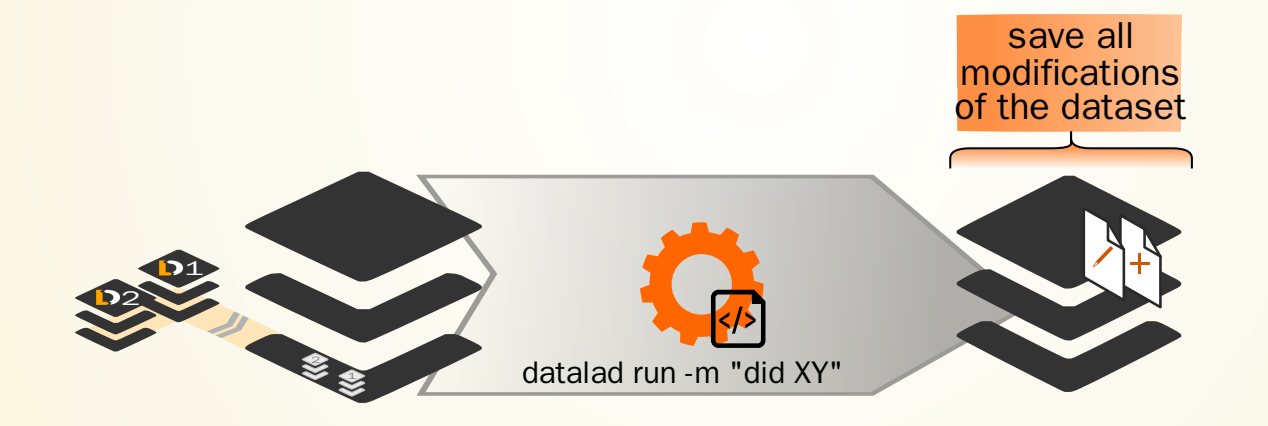
### PROVENANCE AND REPRODUCIBILITY

**datalad rerun** repeats captured executions. If the outcomes differ, it saves a new state of them.

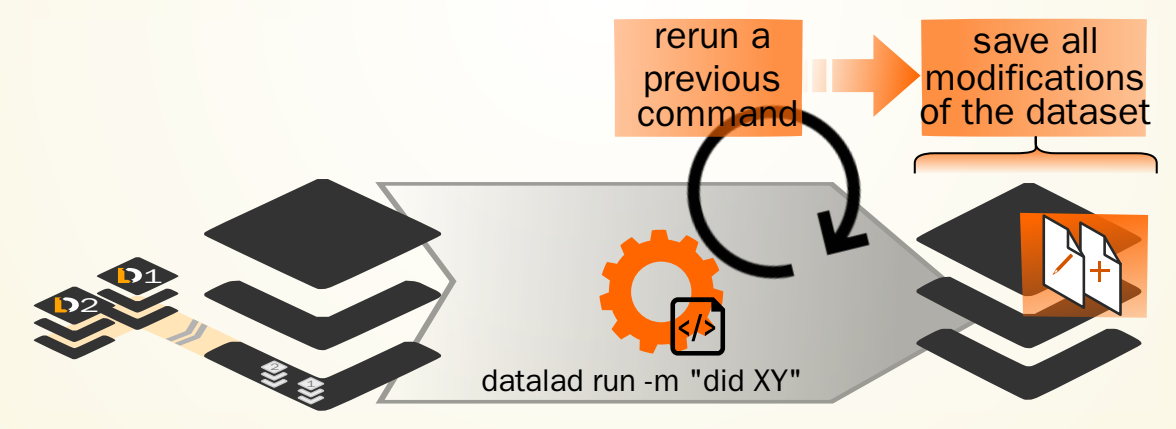

#### ... COMPUTATIONALLY REPRODUCIBLE EXECUTION I

A variety of processes can modify files. A simple example: Code formatting

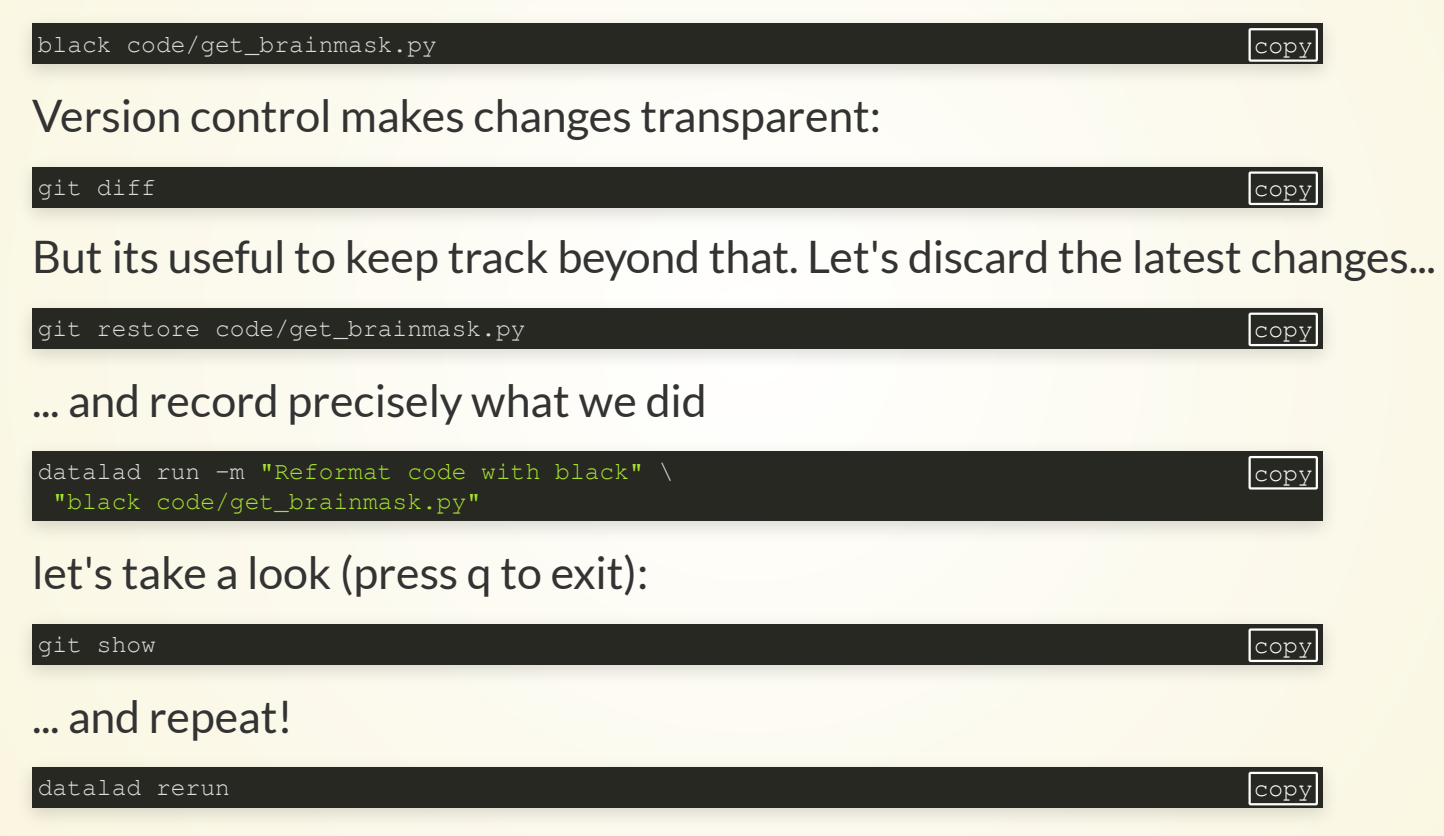

#### SEAMLESS DATASET NESTING & LINKAGE

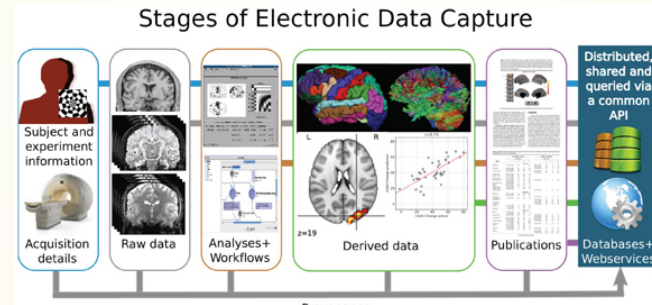

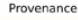

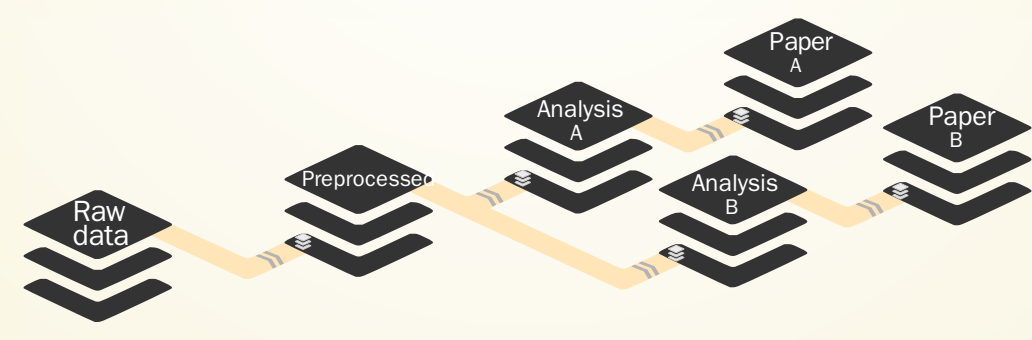

Nest modular datasets to create <sup>a</sup> linked hierarchy of datasets, and enable recursive operations throughout the hierarchy

#### SEAMLESS DATASET NESTING & LINKAGE

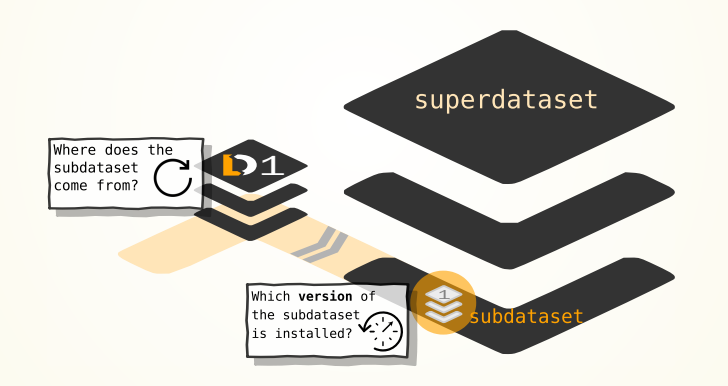

\$ datalad clone --dataset . http://example.com/ds inputs/rawdata

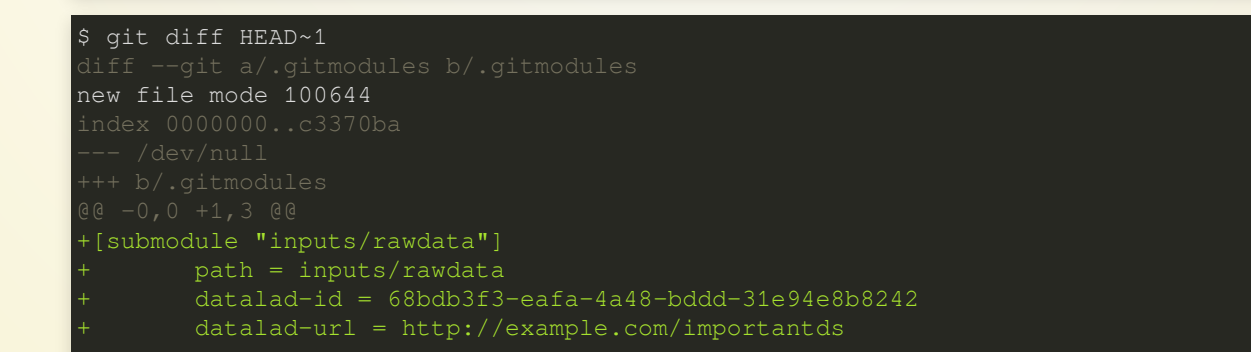

copy

#### ...DATASET NESTING

Let's make a nest!

Clone a dataset with analysis data into a specific location ("input/") in the existing dataset, making it a *sub*dataset:

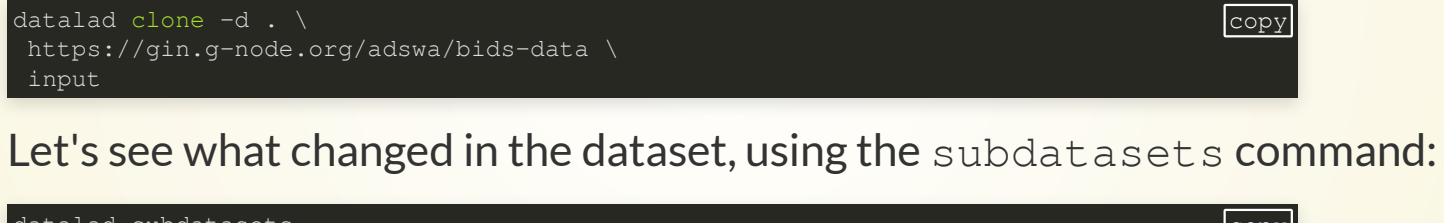

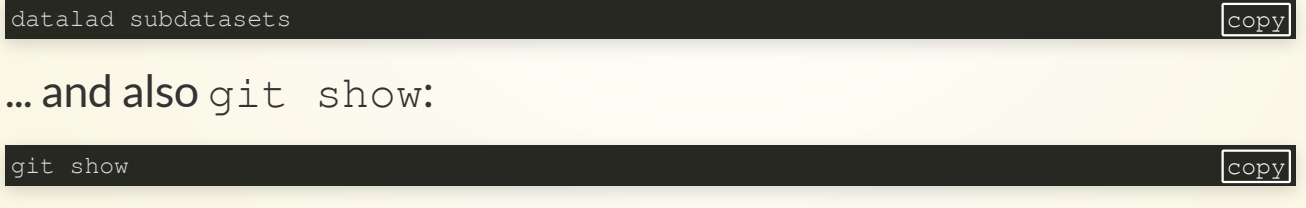

#### We can now view the cloned dataset's file tree:

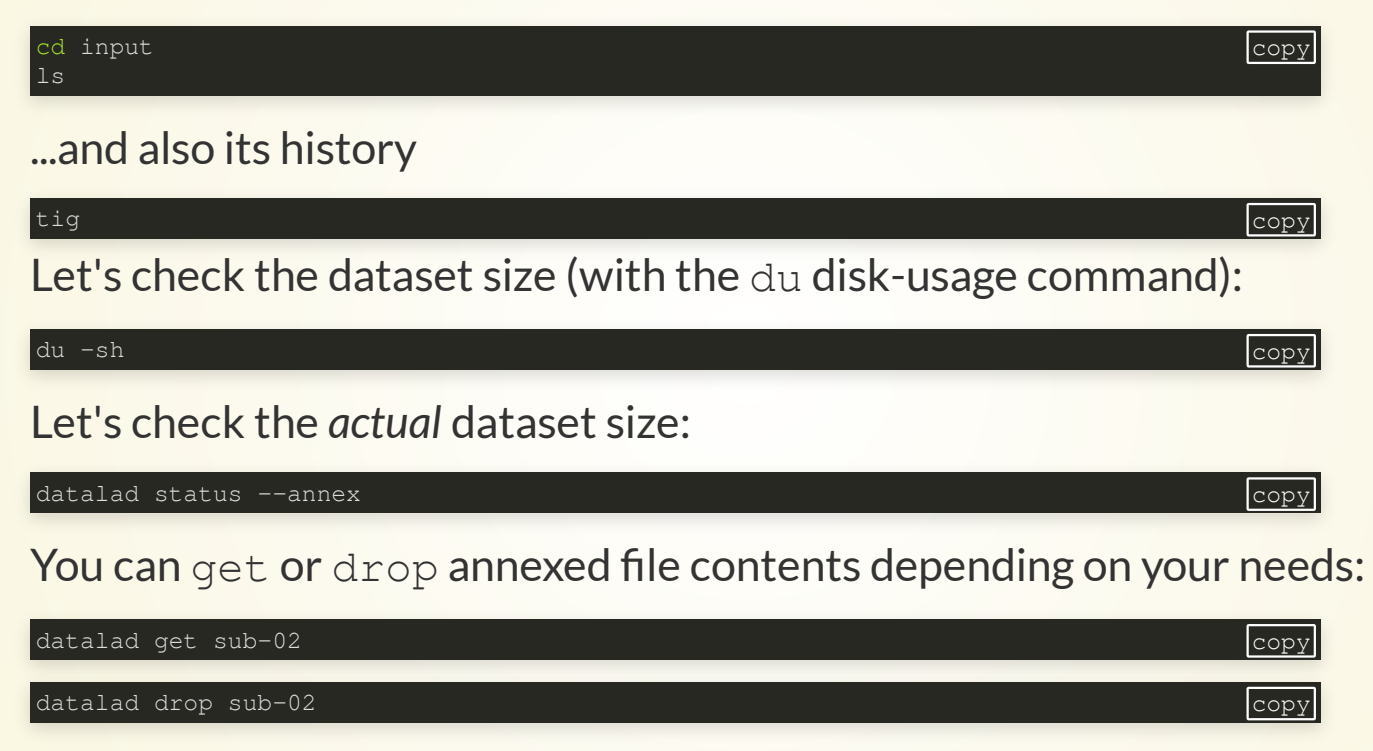

#### ...COMPUTATIONALLY REPRODUCIBLE EXECUTION...

Try to execute the downloaded analysis script. Does it work?

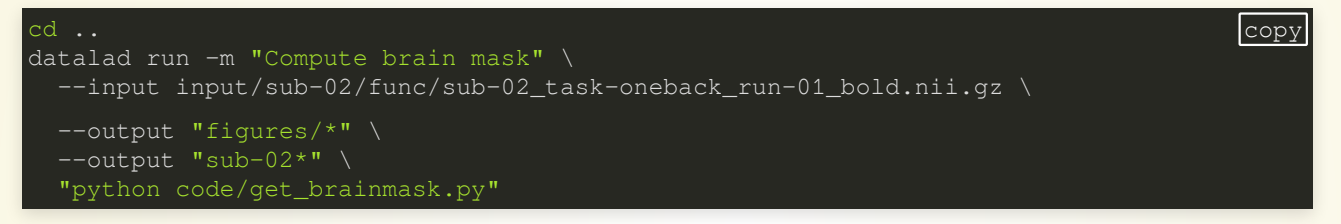

- Software can be difficult or impossible to install (e.g. conflicts with existing software, or on HPC) for you or your collaborators
- Different software versions/operating systems can produce different results: Glatard et al., [doi.org/10.3389/fninf.2015.00012](https://doi.org/10.3389/fninf.2015.00012)
- **Software containers** encapsulate a software environment and isolate it from a surrounding operating system. Two common solutions: Docker, **Singularity**

## SOFTWARE CONTAINERS

# http://etc.ch/yNtn

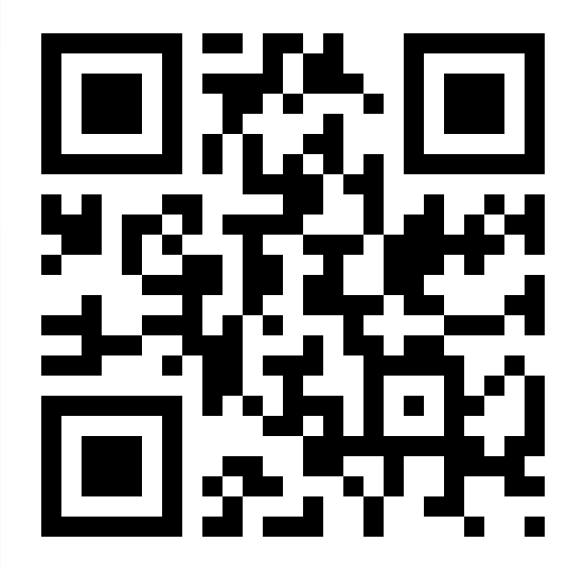

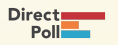

## COMPUTATIONAL PROVENANCE

• The datalad-container extension gives DataLad commands to register software containers as "just another file" to your dataset, and **datalad containers-run** analysis inside the container, capturing software as additional provenance

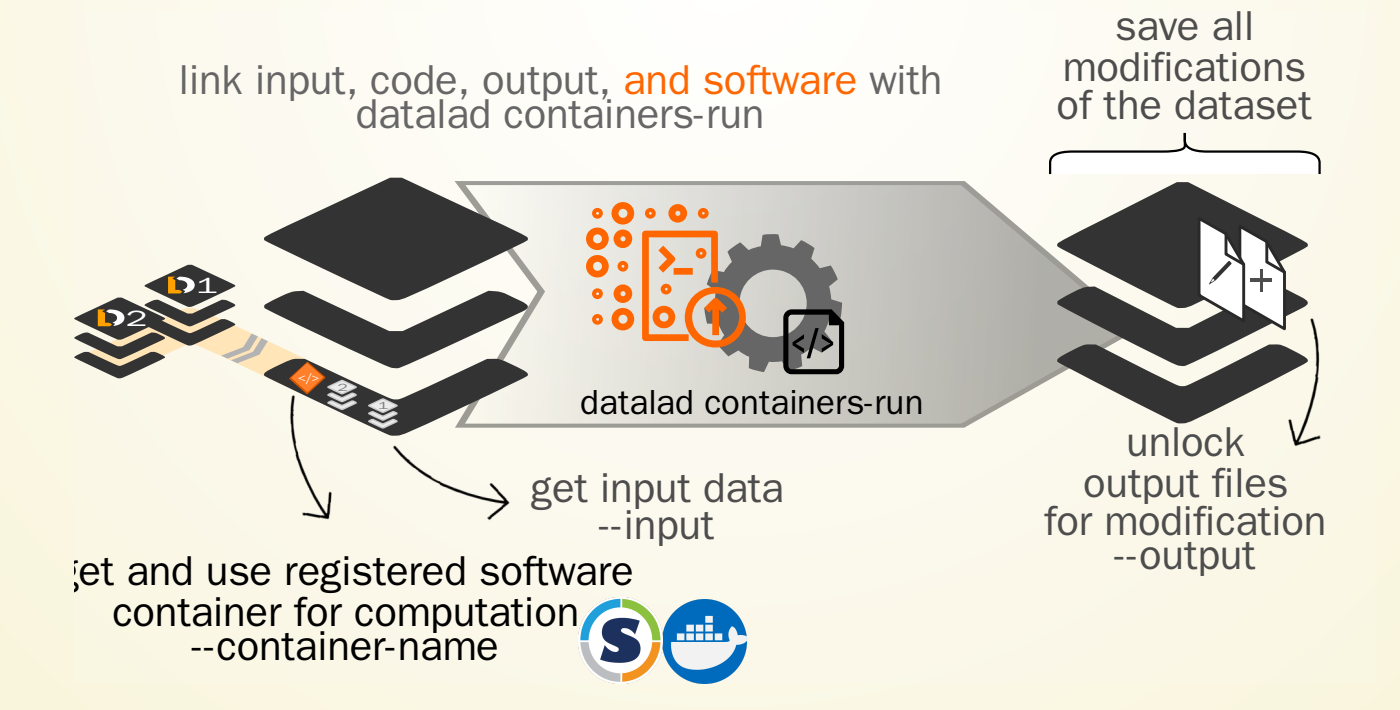

#### ...COMPUTATIONALLY REPRODUCIBLE EXECUTION

Let's try out the containers-run command:

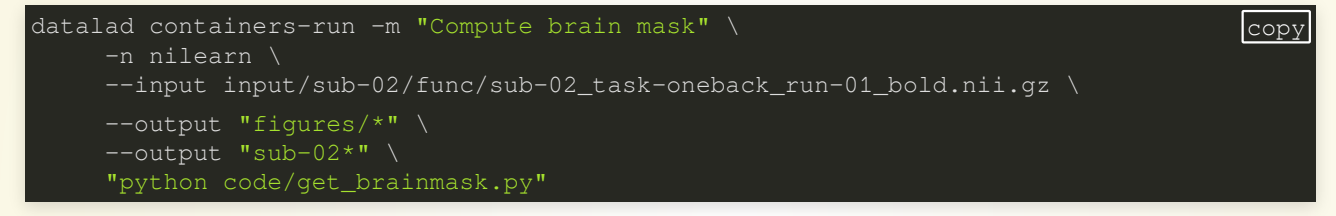

You can now query an individual file how it came to be...

```
git log sub-02_brain-mask.nii.gz copy
```
… and the computation can be redone automatically and checked for computational reproducibility based on the recorded provenance using datalad rerun:

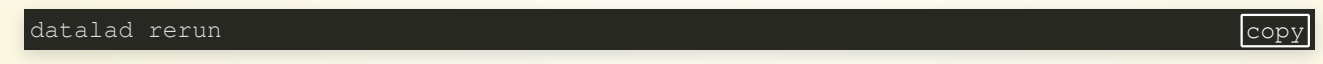

#### **SHARING DATASETS**

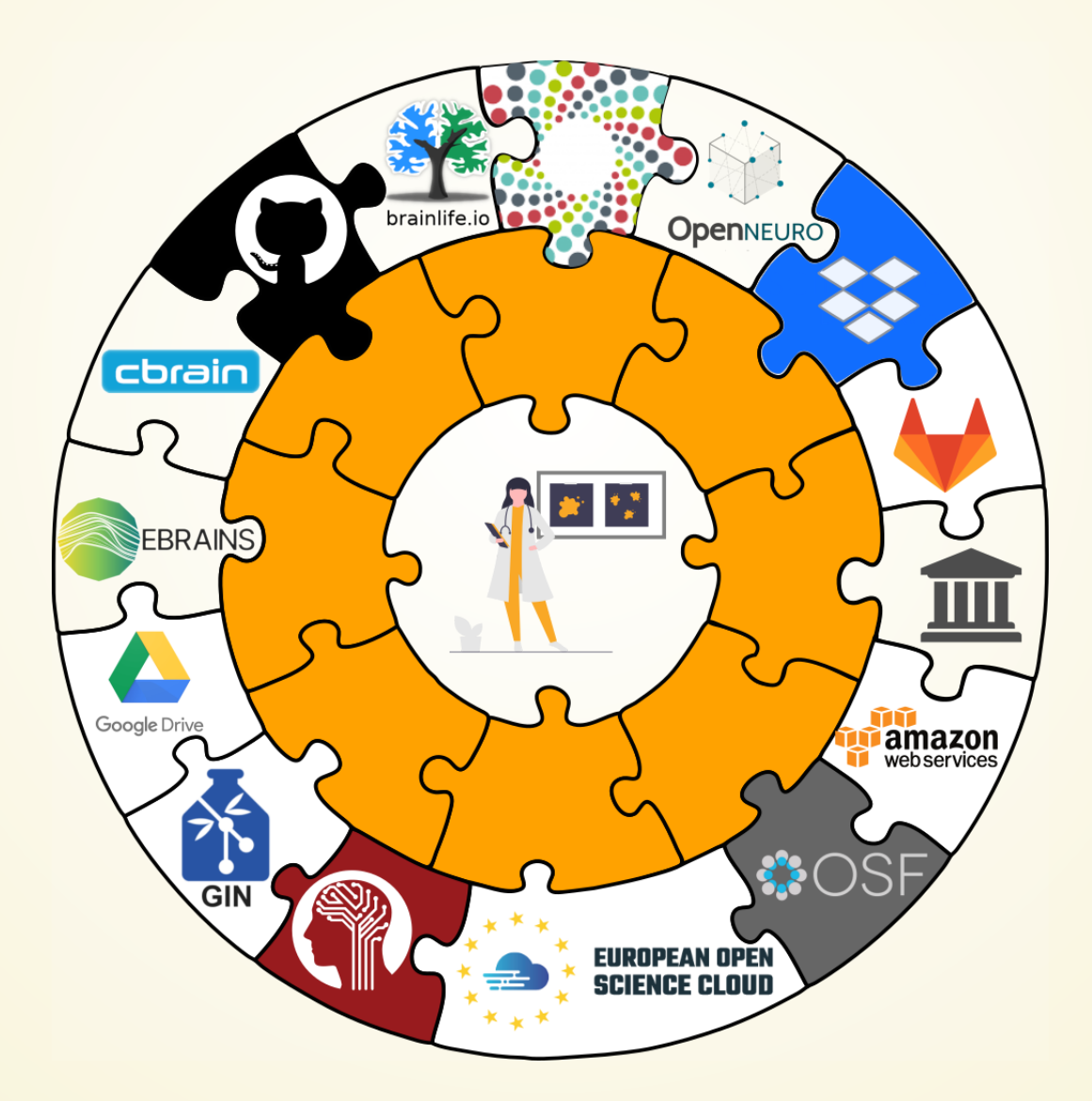

Apart from **local computing infrastructure** (from private laptops to computational clusters) datasets can be hosted in

## **SHARING DATASETS**

There are lots of available services, but we will focus on the Open Science Framework.

# http://etc.ch/yNtn

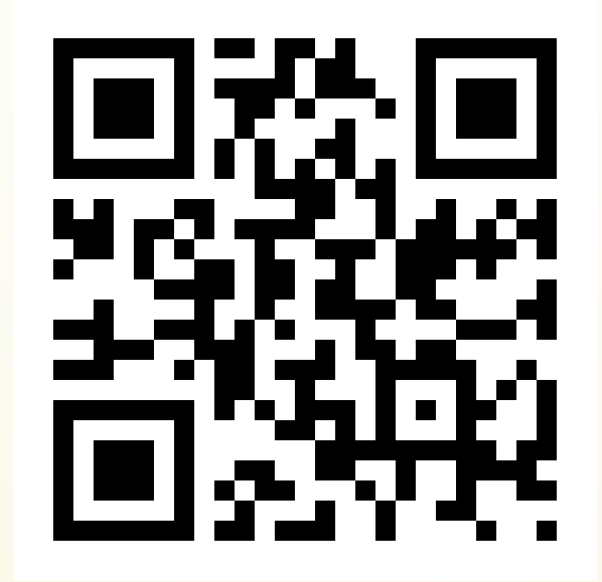

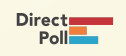

#### TRANSPORT LOGISTICS: LOTS OF DATA, LITTLE DISK-USAGE

Cloned datasets are lean. "Meta data" (file names, availability) are present, but **no** file content:

\$ datalad clone git@github.com:psychoinformatics-de/studyforrest-data-phase2.git install(ok): /tmp/studyforrest-data-phase2 (dataset) \$ cd studyforrest-data-phase2 && du -sh 18M .

• files' contents can be retrieved on demand:

\$ datalad get sub-01/ses-movie/func/sub-01\_ses-movie\_task-movie\_run-1\_bold.nii.gz copy get(ok): /tmp/studyforrest-data-phase2/sub-01/ses-movie/func/sub-01\_ses-movie\_task-mo

Have access to more data on your computer than you have disk-space:  $\bullet$ 

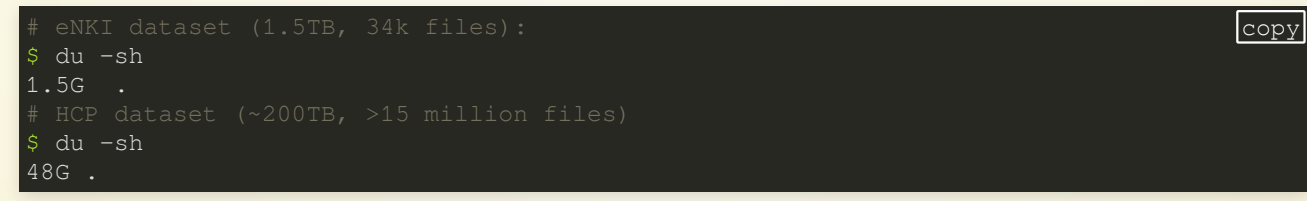

# PLENTY OF DATA, BUT LITTLE DISK-USAGE

Drop file content that is not needed:

\$ datalad drop sub-01/ses-movie/func/sub-01\_ses-movie\_task-movie\_run-1\_bold.nii.gz copy drop(ok): /tmp/studyforrest-data-phase2/sub-01/ses-movie/func/sub-01\_ses-movie\_task-mov

When files are dropped, only "meta data" stays behind, and they can be reobtained on demand.

dl.get('input/sub-01')

[really complex analysis]

dl.drop('input/sub-01')

copy

#### THERE ARE TWO VERSION CONTROL TOOLS AT WORK - WHY?

Git does not handle large files well.

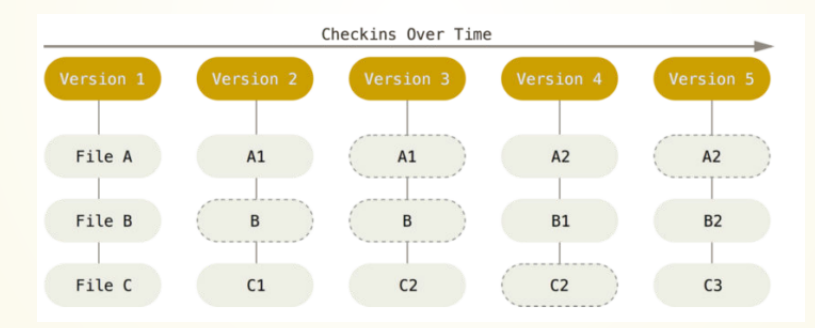

#### THERE ARE TWO VERSION CONTROL TOOLS AT WORK - WHY?

#### Git does not handle large files well.

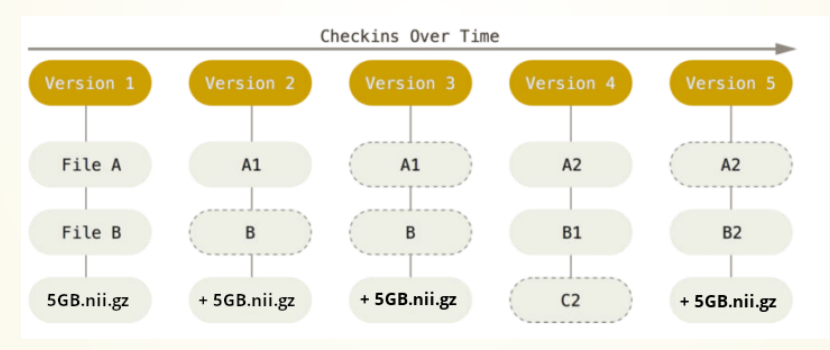

### **GIT VERSUS GIT-ANNEX**

#### Git

- dataset history (commit messages, run records)
- All files + content committed into Git (useful with code, text, ...)
- File identity information of all annexed files (file name, identity hash, storage locations where to retrieve it from)

#### git-annex

- contents of annexed files
- organized in the "annex" or "object tree" of the dataset

### DATASET INTERNALS

 $\bullet$  Where the filesystem allows it, annexed files are symlinks:

\$ ls -l sub-02/func/sub-02\_task-oneback\_run-01\_bold.nii.gz lrwxrwxrwx 1 adina adina 142 Jul 22 19:45 sub-02/func/sub-02\_task-oneback\_run-01\_bold.nii.gz -> ../../.git/annex/objects/kZ/K5/MD5E-s24180157--aeb0e5f2e2d5fe4ade97117a8cc5232f.nii.gz/MD5E-s2418 --aeb0e5f2e2d5fe4ade97117a8cc5232f.nii.gz

 $(PS:$  especially useful in datasets with many identical files)

The symlink reveals this internal data organization based on identity hash:

```
$ md5sum sub-02/func/sub-02_task-oneback_run-01_bold.nii.gz
aeb0e5f2e2d5fe4ade97117a8cc5232f sub-02/func/sub-02_task-oneback_run-01_bold.nii.gz
```
• The (tiny) symlink instead of the (potentially large) file content is committed version controlling precise file identity without checking contents into Git

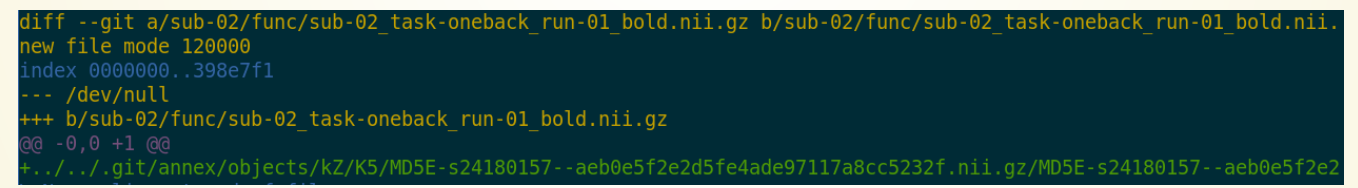

File contents can be shared via almost all standard infrastructure. File availability information is a decentral network. A file can exist in multiple different locations.

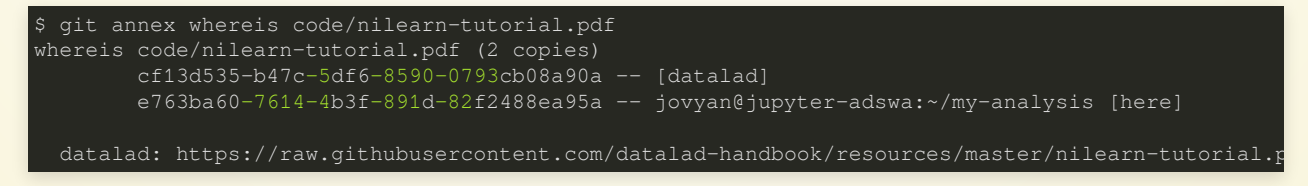

### **GIT VERSUS GIT-ANNEX**

#### **Data in datasets is either stored in Git or git-annex**

By default, everything is annexed.

#### **Two consequences:**

• Annexed contents are not available right after cloning, only content identity and availability information (as they are stored in Git). Everything that is annexed needs to be retrieved with datalad get from whereever it is stored.

 $\cdot$  Files stored in Git are modifiable, annexed files are protected against accidental modifcations

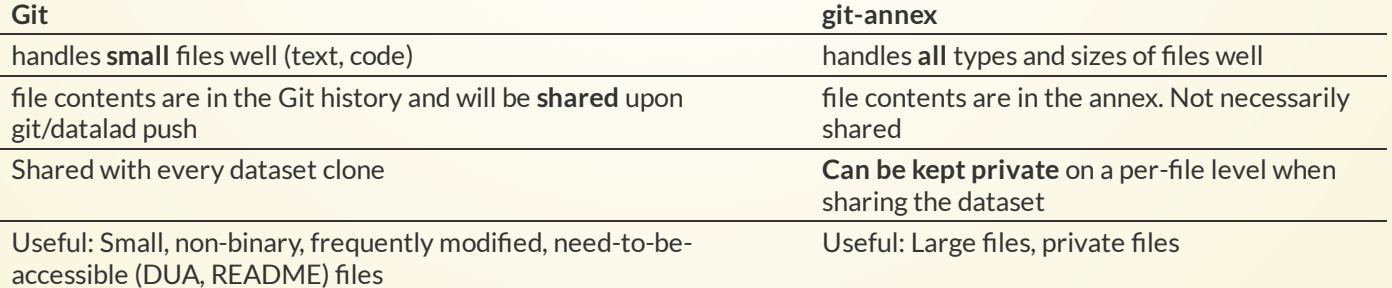

# **GIT VERSUS GIT-ANNEX**

Users can decide which files are annexed:

- **Pre-made run-procedures**, provided by DataLad (e.g., text2git,  $\overline{\mathrm{y}\circ}$ da) or created and shared by users ([Tutorial](http://handbook.datalad.org/en/latest/basics/101-124-procedures.html))
- · Self-made configurations in . gitattributes (e.g., based on file type, file/path name, size, ...; rules and [examples](http://handbook.datalad.org/en/latest/basics/101-123-config2.html#gitattributes) )
- Per-command basis (e.g., via datalad save --to-git)

I have a dataset on my computer. How can I share it, or collaborate on it?

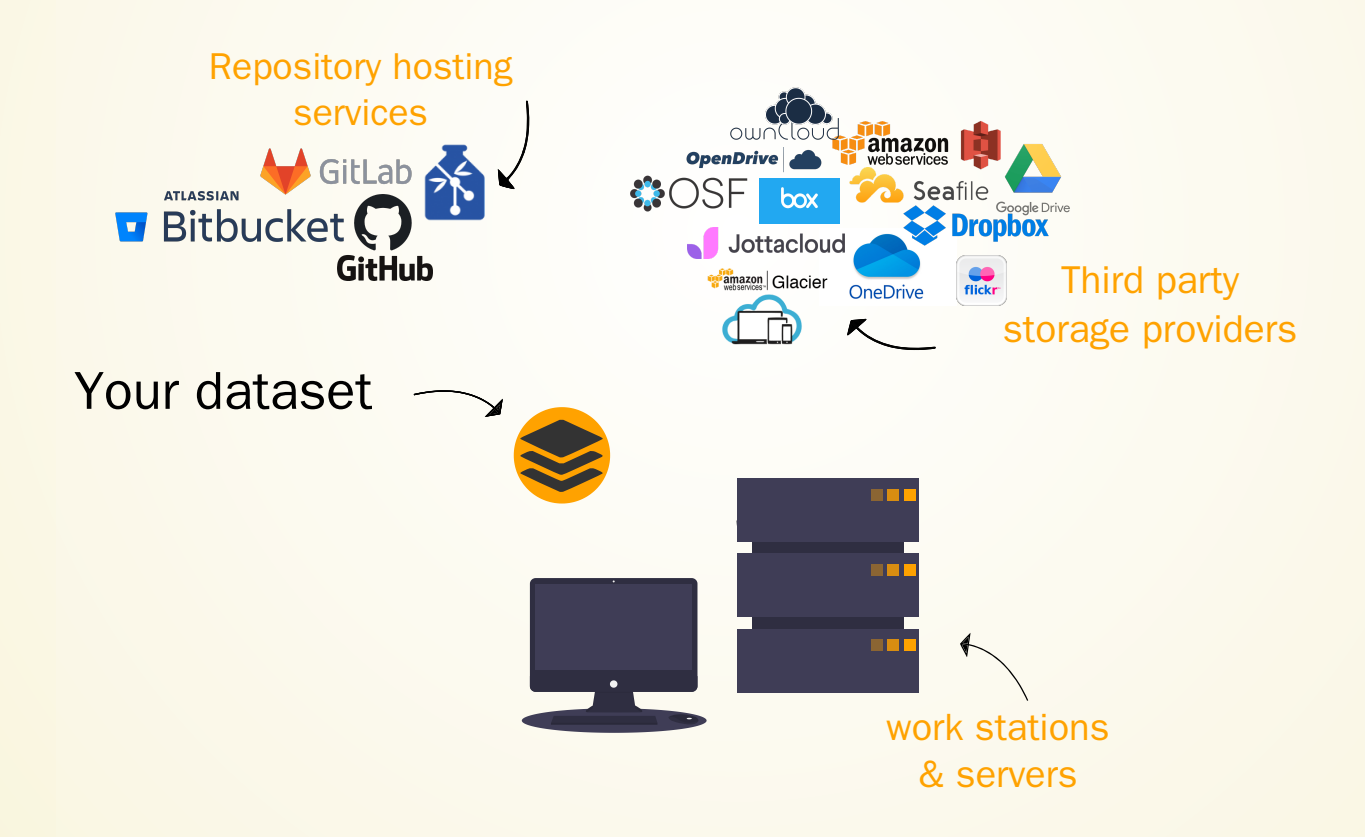

# **GLOSSARY**

#### **Sibling (remote)**

Linked clones of a dataset. You can usually update (from) siblings to keep all your siblings in sync (e.g., ongoing data acquisition stored on experiment compute and backed up on cluster and external hard-drive)

#### **Repository hosting service**

Webservices to host Git repositories, such as GitHub, GitLab, Bitbucket, Gin, ...

#### **Third-party storage**

Infrastructure (private/commercial/free/...) that can host data. A "special remote" protocol is used to publish or pull data to and from it

#### **Publishing datasets**

*Pushing* dataset contents (Git and/or annex) to a sibling using **datalad push**

#### **Updating datasets**

*Pulling* new changes from a sibling using **datalad update --merge**

Most public datasets separate content in Git versus git-annex behind the scenes

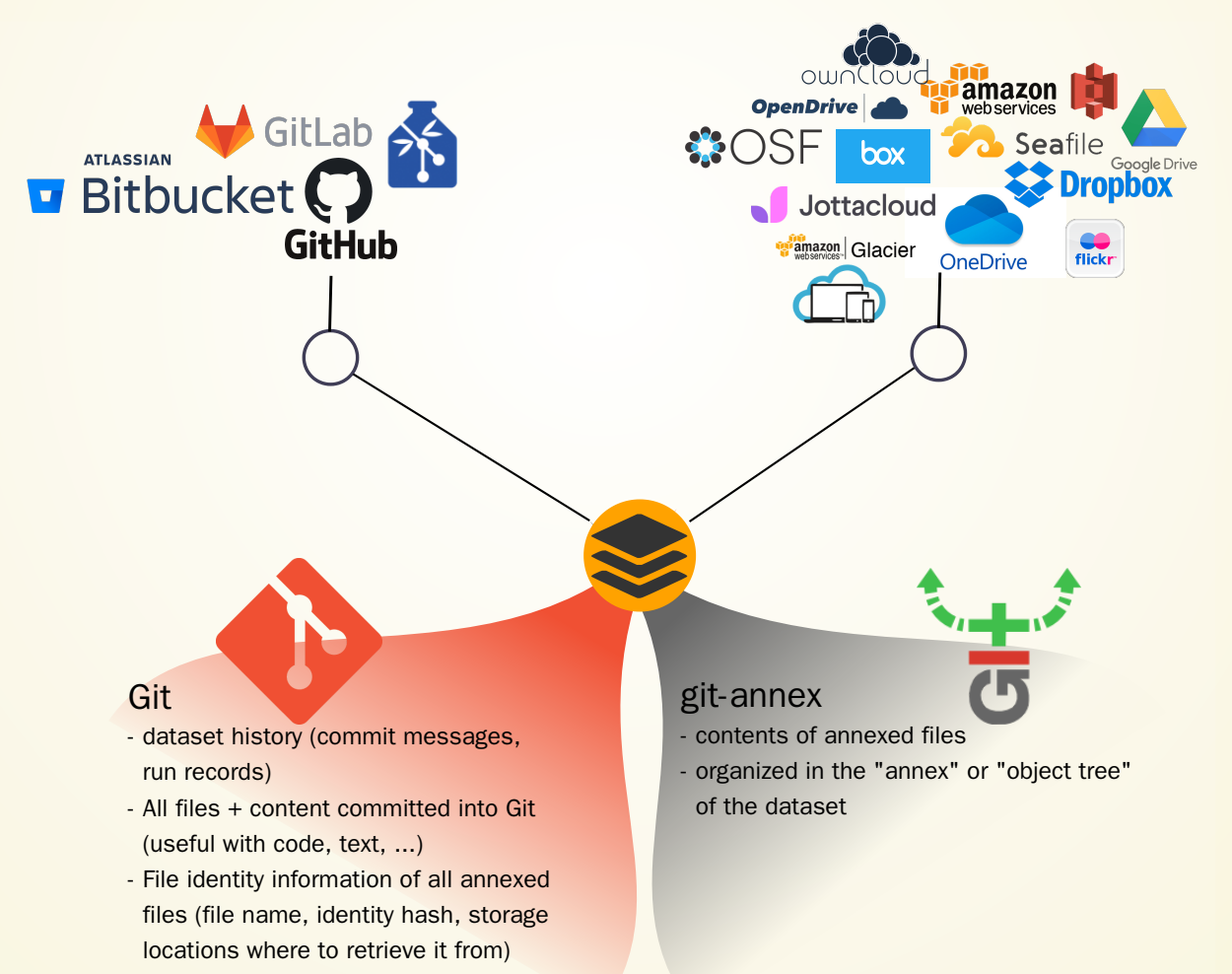

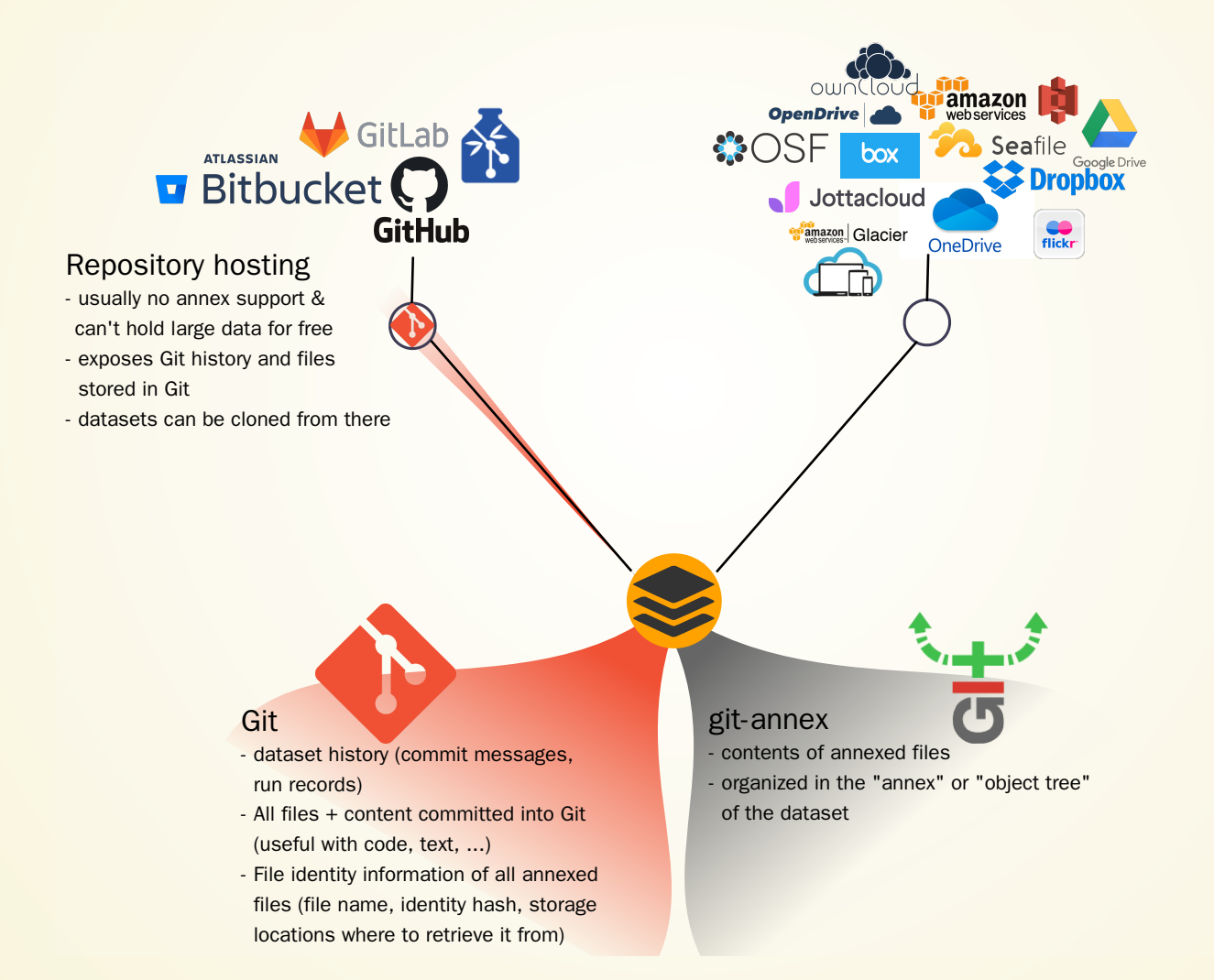

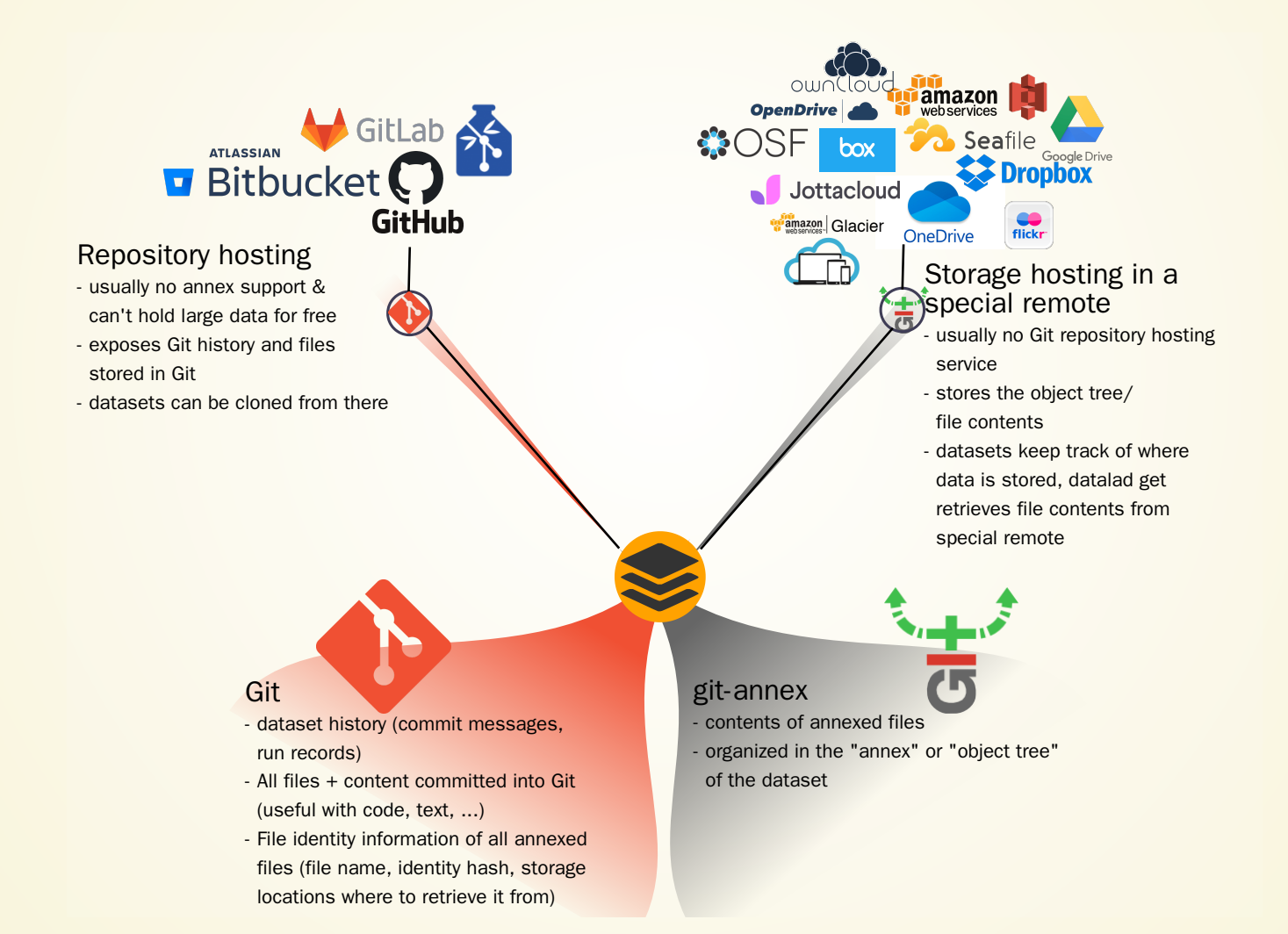

#### Typical case:

- Datasets are exposed via a private or public repository on a repository hosting service
- Data can't be stored in the repository hosting service, but can be kept in almost any third party storage
- Publication dependencies automate pushing to the correct place, e.g.,

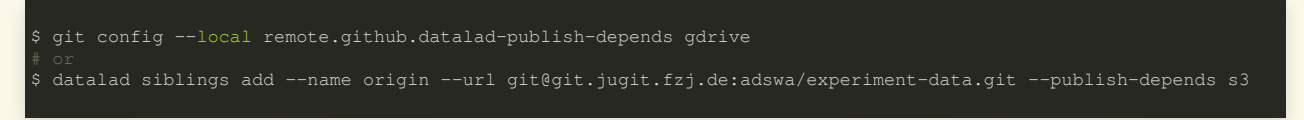

Special case 1: repositories with annex support

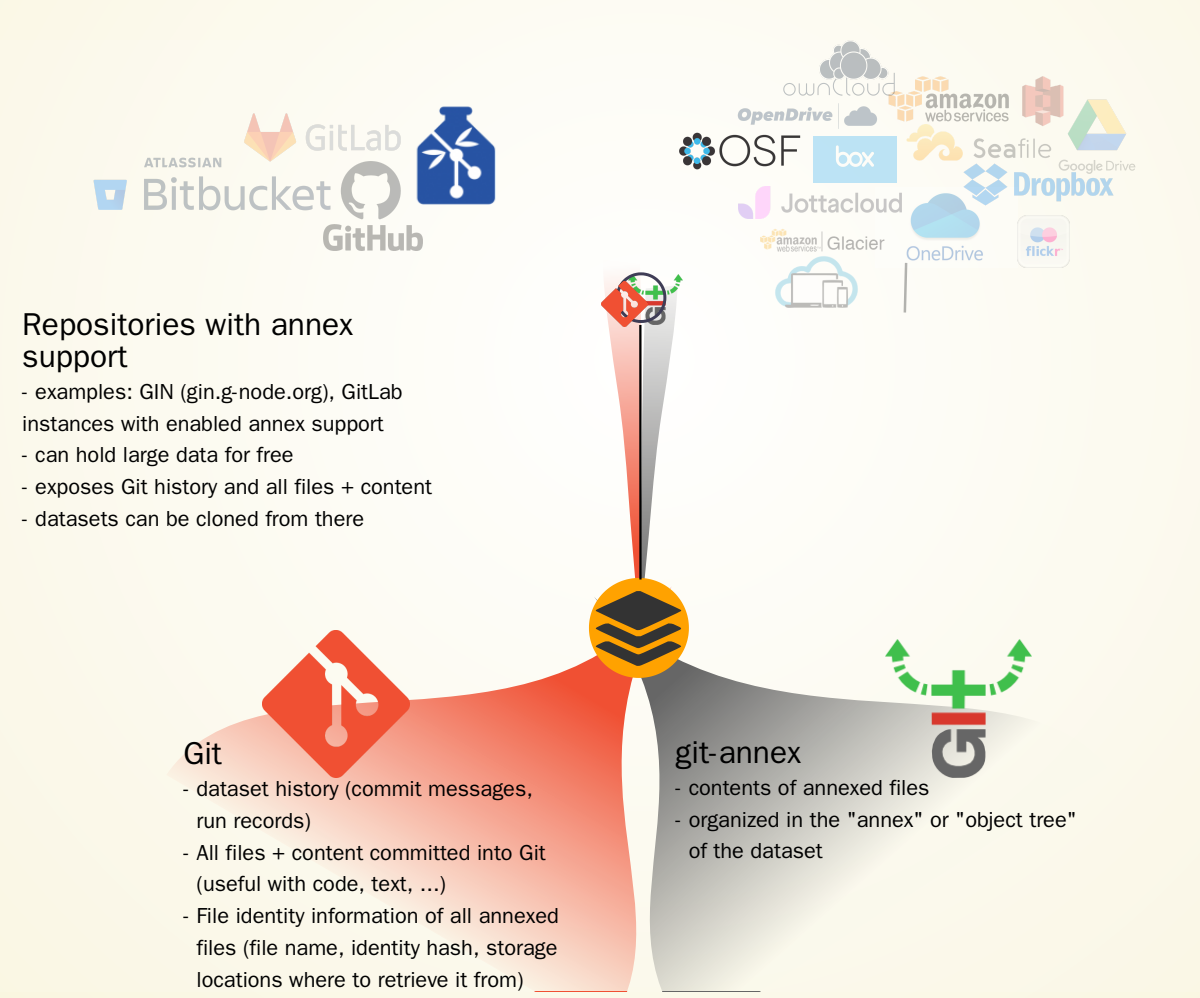

Special case 2: Special remotes with repositories

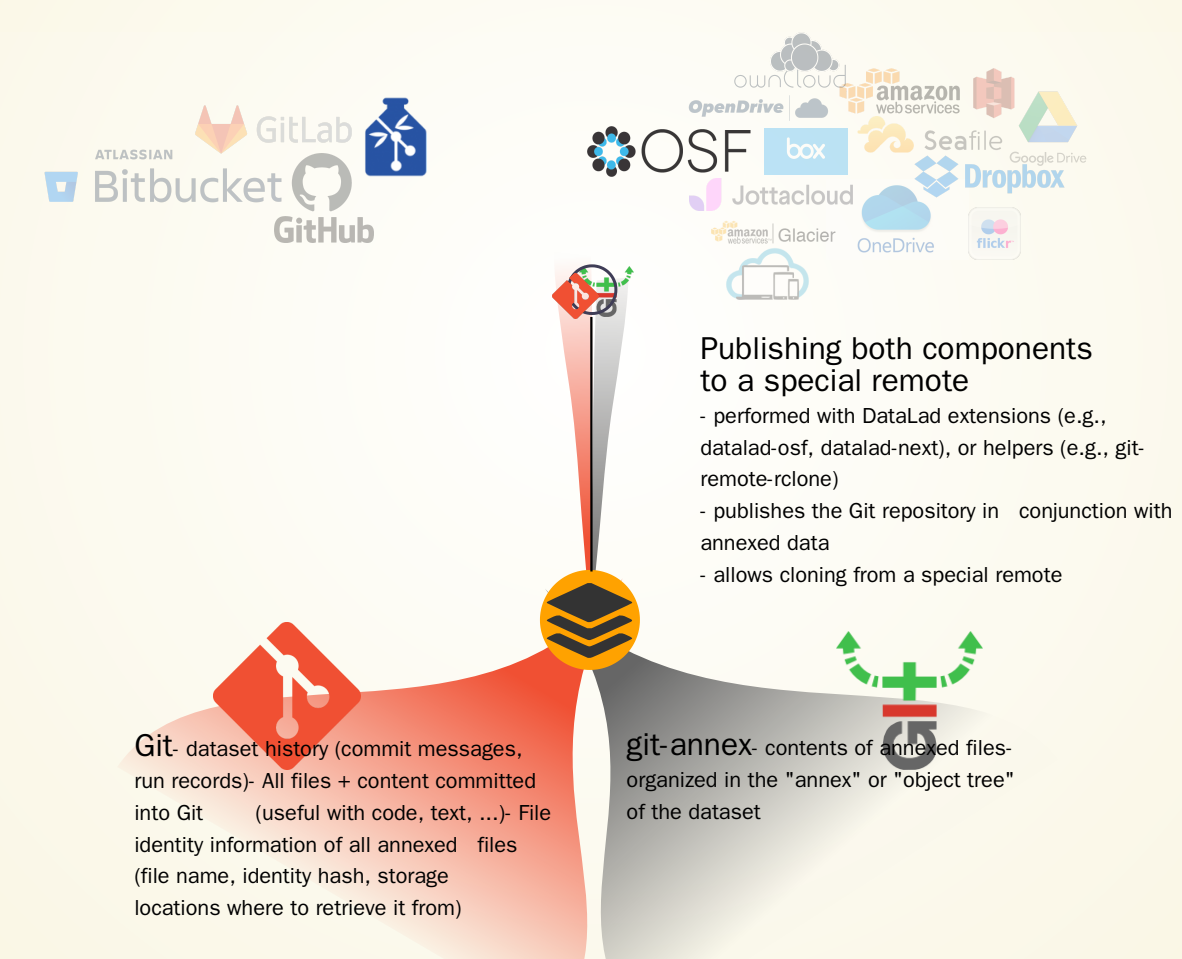

#### Publishing to OSF

<https://osf.io/>

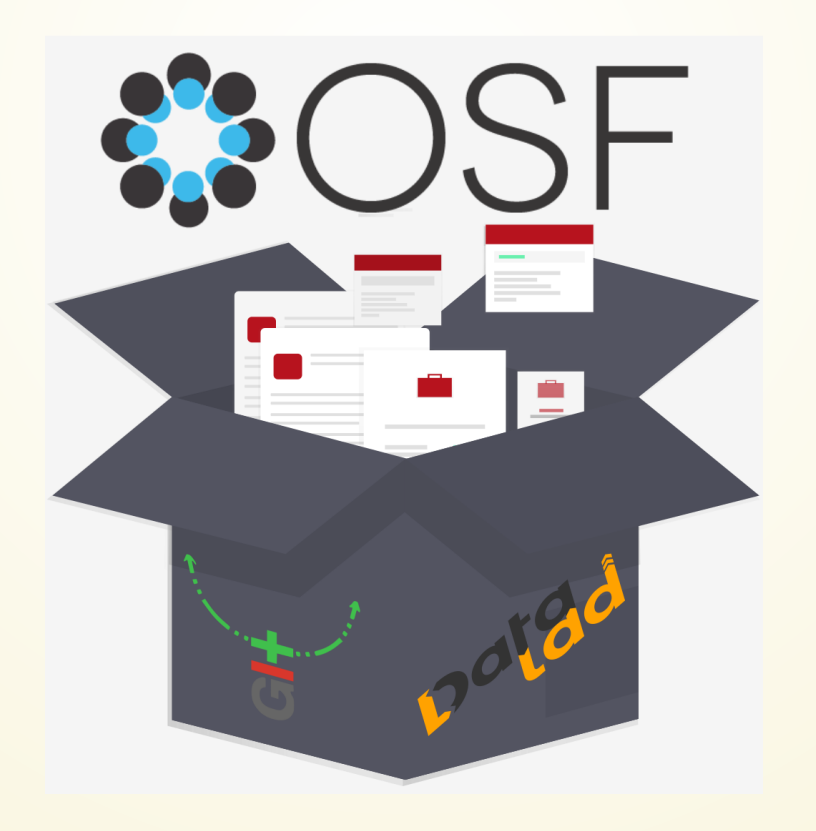

# CREATE-SIBLING-OSF [\(docs\)](https://docs.datalad.org/projects/osf/en/latest/)

Requires the DataLad extensions datalad-osf and datalad-next

Prerequisites:

- 1. Log into OSF
- 2. Create personal access token
- 3. Enter credentials using datalad osf-credentials:

datalad osf-credentials compared by the copy of the copy of the copy of the copy of the copy of the copy of the copy

# CREATE-SIBLING-OSF [\(docs\)](https://docs.datalad.org/projects/osf/en/latest/)

Create the sibling in your dataset (different modes are possible):

datalad create-sibling-osf -d . -s my-osf-sibling \ --title 'my-osf-project-title' --mode export --public

Push to the sibling:

datalad push -d . --to my-osf-sibling copy

Clone from the sibling:

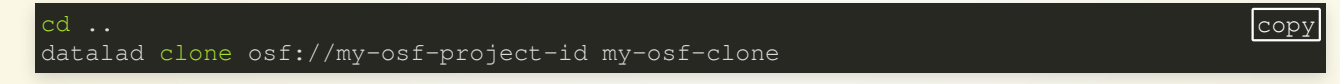

copy

### SUMMARY AND TAKE-HOME MESSAGES

## **EXHAUSTIVE TRACKING OF RESEARCH COMPONENTS**

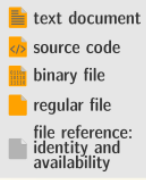

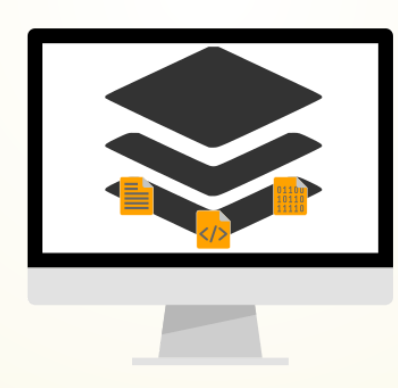

#### Well-structured datasets (using community standards), and portable computational environments — and their evolution — are the precondition for reproducibility

# turn any directory into a dataset # with version control  $\theta$  depended creaters  $\lambda$ directory # save a new state of a dataset with # file content of any size  $\theta$  dependent save

### **CAPTURE COMPUTATIONAL PROVENANCE**

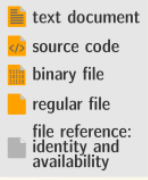

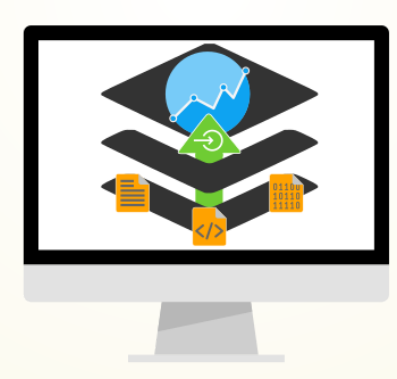

Which data was needed at which version, as input into which code, running with what parameterization in which computional environment, to generate an outcome?

# execute any command and capture its output # while recording all input versions too % datalad run input output <command>

## **EXHAUSTIVE CAPTURE ENABLES PORTABILITY**

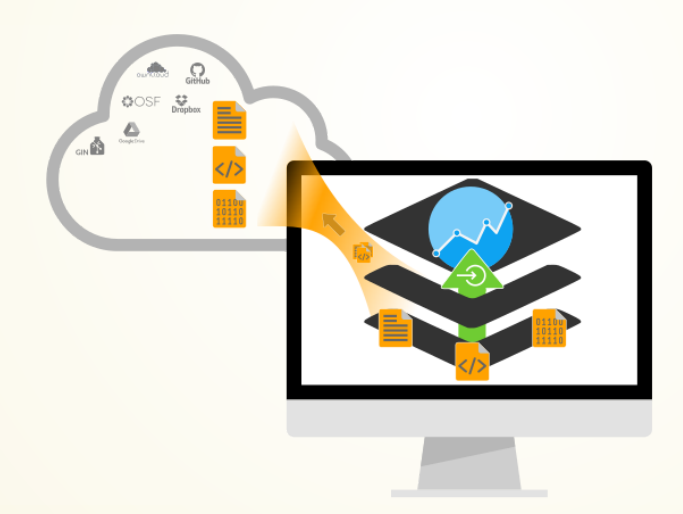

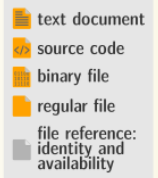

Precise identification of data and computational environments combined with provenance records form a comprehensive and portable data structure, capturing all aspects of an investigation.

# transfer data and metadata to other sites and services # with fine-grained access control for dataset components

### REPRODUCIBILITY STRENGTHENS TRUST

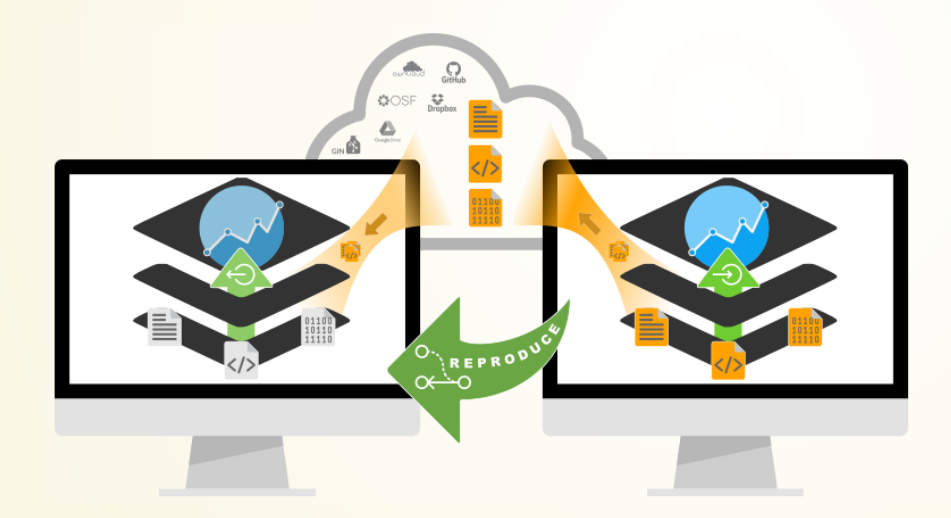

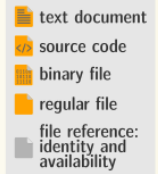

Outcomes of computational transformations can be validated by authorized 3rd-parties. This enables audits, promotes accountability, and streamlines automated "upgrades" of outputs

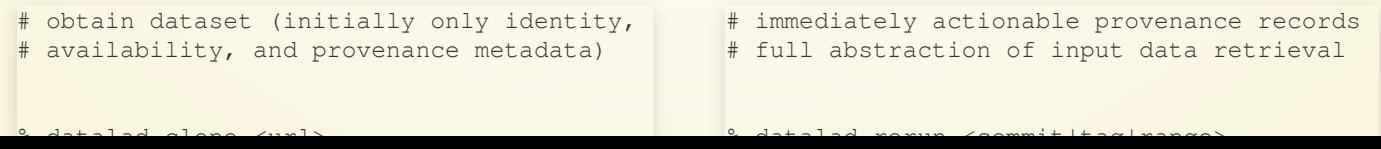
## ULTIMATE GOAL: (RE-)USABILITY

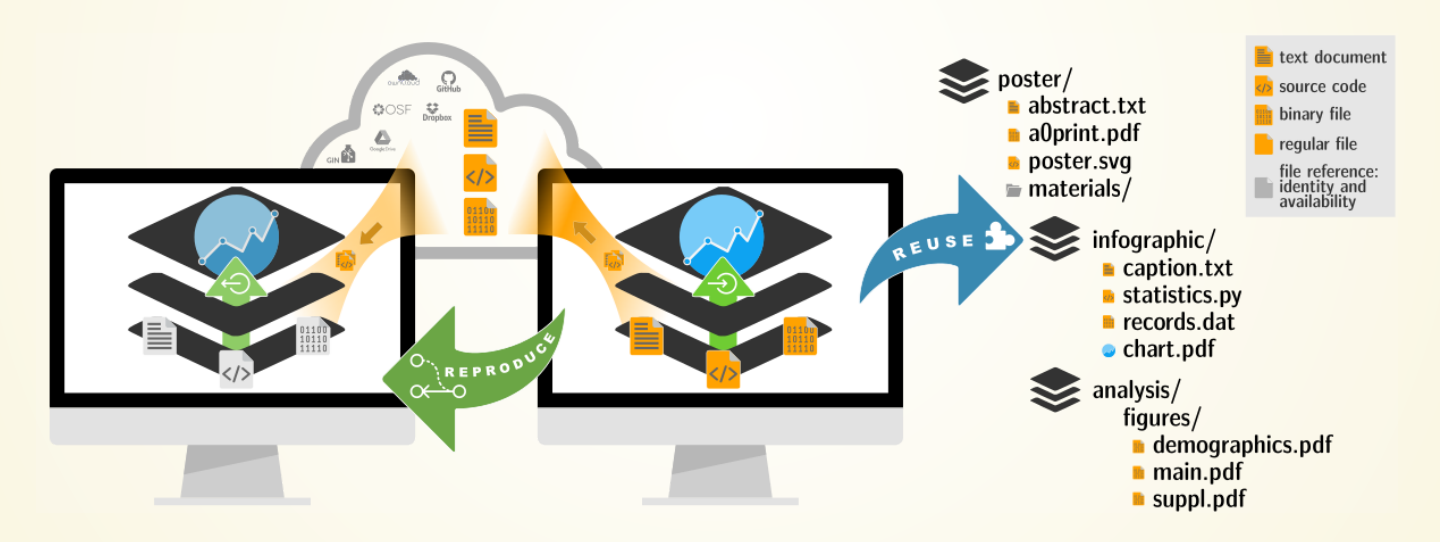

Verifiable, portable, self-contained data structures that track all aspects of an investigation exhaustively can be (re-)used as modular components in larger contexts — propagating their traits

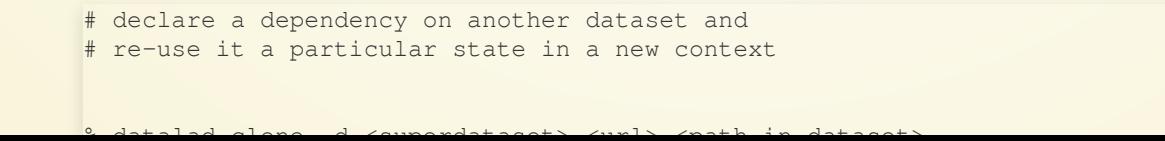

## YOUR QUESTIONS AND USECASES

# POST-WORKSHOP CONTACT

- Slides are CC-BY. They will stay online and will be made available as a PDF as well
- Contact the DataLad Team anytime via GitHub issue, Matrix chat message, or in our office hour video call
- Find more DataLad content and tutorials at [handbook.datalad.org](https://handbook.datalad.org/)
- . Join us at our first conference for distributed data management: [distribits.live](https://distribits.live/) (April 2024, registration closes October 15th)

#### THANKS FOR YOU ATTENTION!

# LIST OF INSTALLED SOFTWARE ON JUPYTER

The JupyterHub runs on Ubuntu 22.04 via an AWS EC2 instance. The following packages were installed with different package managers:

- apt: Git, git-annex, tree, tig, zsh, singularity
- pip: datalad, datalad-next, datalad-container, datalad-osf, black

Instructions to set up and configure your own JupyterHub are publicly available at [psychoinformatics-de.github.io/rdm-course/for\\_instructors](https://psychoinformatics-de.github.io/rdm-course/for_instructors/index.html)

## **OUTLOOK**

### **FAIRLY BIG: SCALING UP**

#### Objective: Process the UK Biobank (imaging data)

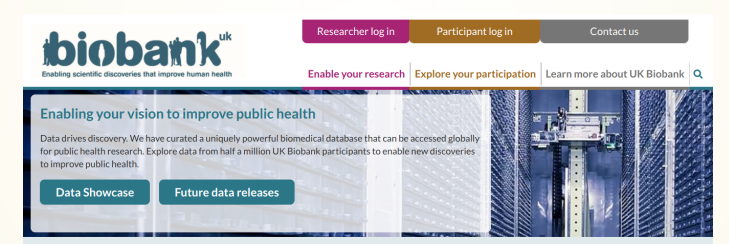

UK Biobank is a large-scale biomedical database and research resource, containing in-depth genetic and health information from half a million UK participants. The database is regularly augmented with additional data and is globally accessible to approved researchers undertaking vital research into the most common and life-threatening diseases. It is a major contributor to the advancement of modern medicine and treatment and has enabled several scientific discoveries that improve human health

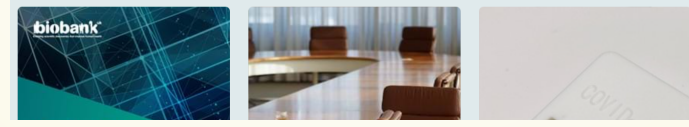

## CHALLENGES

- Process data such that
	- Results are computationally reproducible (without the original compute infrastructure)
	- There is complete linkage from results to an individual data record download
	- $\blacksquare$  It scales with the amount of available compute resources
- Data processing pipeline
	- Compiled MATLAB blob
	- 1h processing time per image, with 41k images to process
	- $\blacksquare$  1.2 M output files (30 output files per input file)
	- 1.2 TB total size of outputs

## **FAIRLY BIG SETUP**

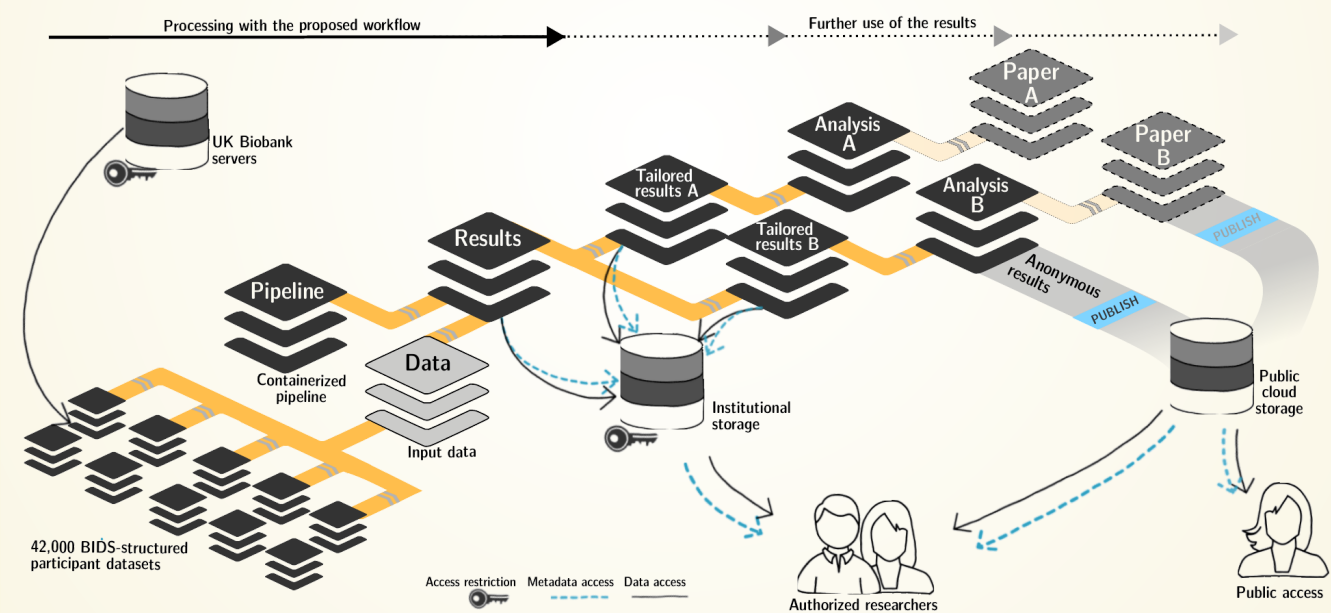

#### **Exhaustive tracking**

- [datalad-ukbiobank](https://github.com/datalad/datalad-ukbiobank) extension downloads, transforms & track the evolution of the complete data release in DataLad datasets
- Native and BIDSified data layout (at no additional disk space usage)
- Structured in 42k individual datasets, combined to one superdataset
- Containerized pipeline in a software container
- Link input data & computational pipeline as dependencies

## **FAIRLY BIG WORKFLOW**

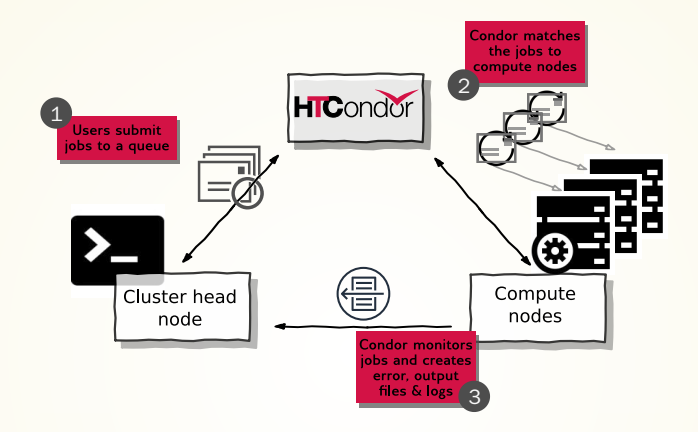

#### **portability**

- Parallel processing: 1 job = 1 subject (number of concurrent jobs capped at the capacity of the compute cluster)
- Each job is computed in a ephemeral (short-lived) dataset clone, results are pushed back: Ensure exhaustive tracking & portability during computation
- Content-agnostic persistent (encrypted) storage (minimizing storage and inodes)
- Common data representation in secure environments

Wagner, Waite, Wierzba et al. (2021). FAIRly big: A framework for [computationally](https://www.nature.com/articles/s41597-022-01163-2) reproducible processing of large-scale data.

### **FAIRLY BIG PROVENANCE CAPTURE**

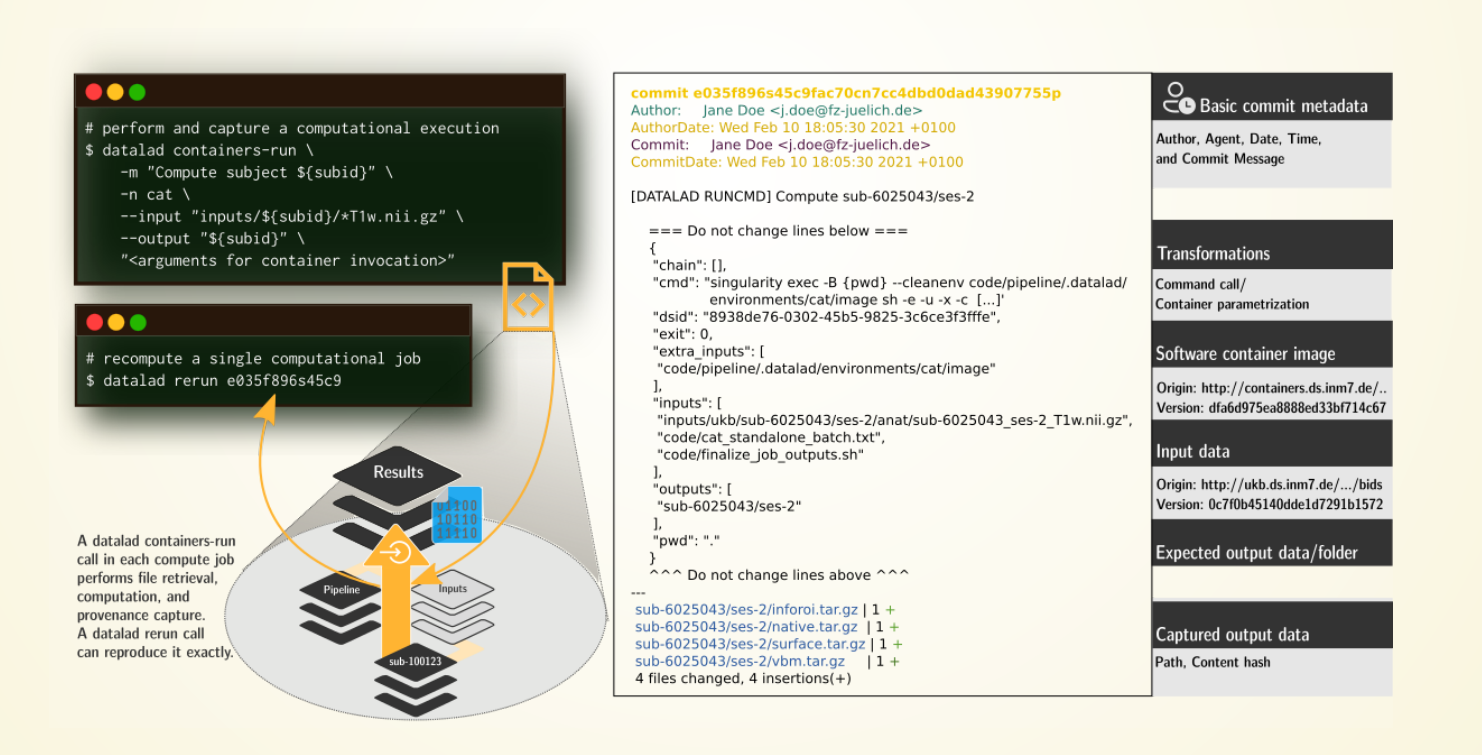

## **FAIRLY BIG MOVIE**

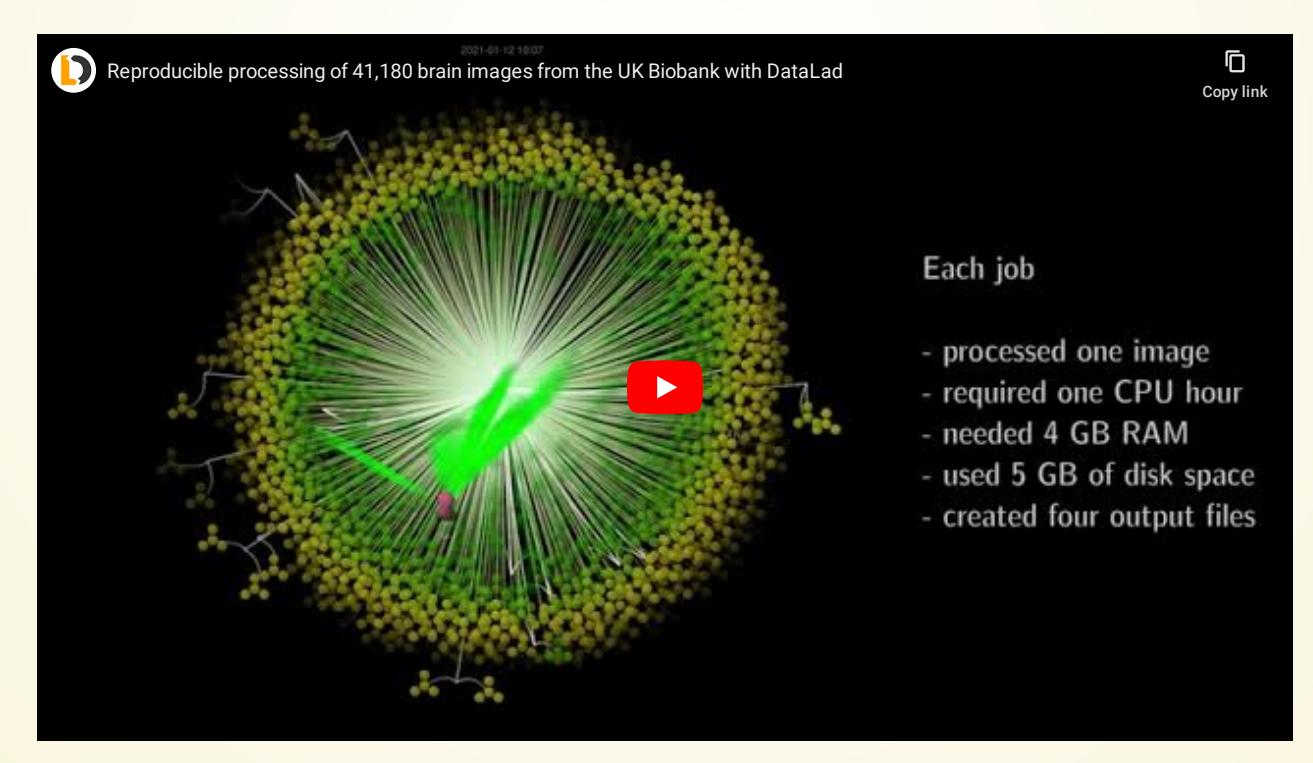

- Two computations on clusters of different scale (small cluster, supercomputer). Full video: <https://youtube.com/datalad>
- $\bullet$  Two full (re-)computations, programmatically comparable, verifiable